# <span id="page-0-1"></span>**CONFIGURATION AUDIT OF MICROSOFT WINDOWS**

<span id="page-0-0"></span>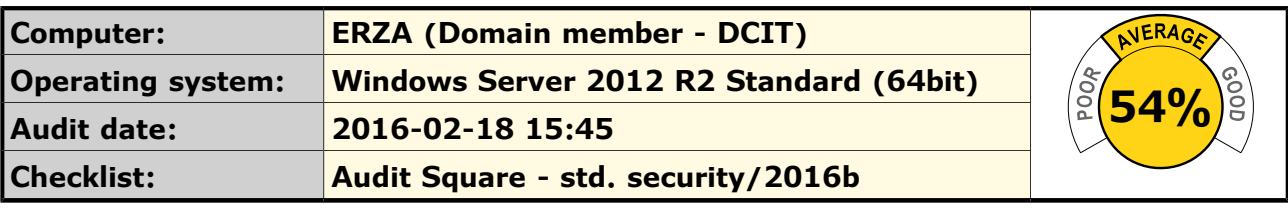

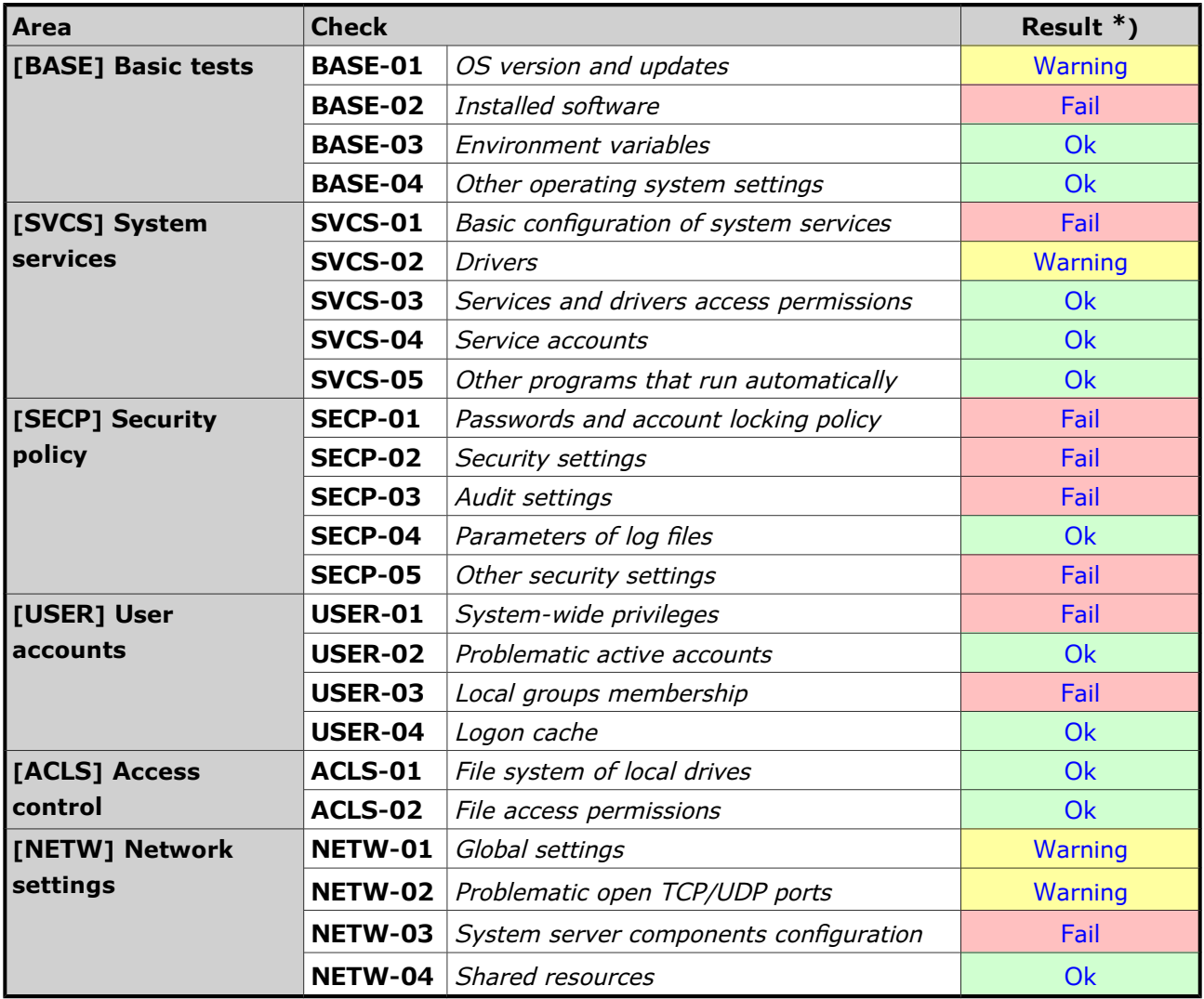

\*) You can get to detailed findings by clicking on the check result.

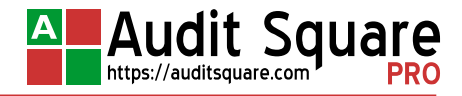

# **1 COMPUTER ERZA**

<span id="page-1-1"></span>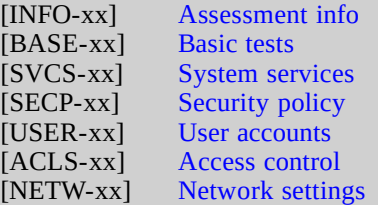

## <span id="page-1-3"></span>**1.1 [INFO-xx] Assessment info**

## **1.1.1 [INFO-01] Server/workstation**

Brief description of the examined computer is shown in the table:

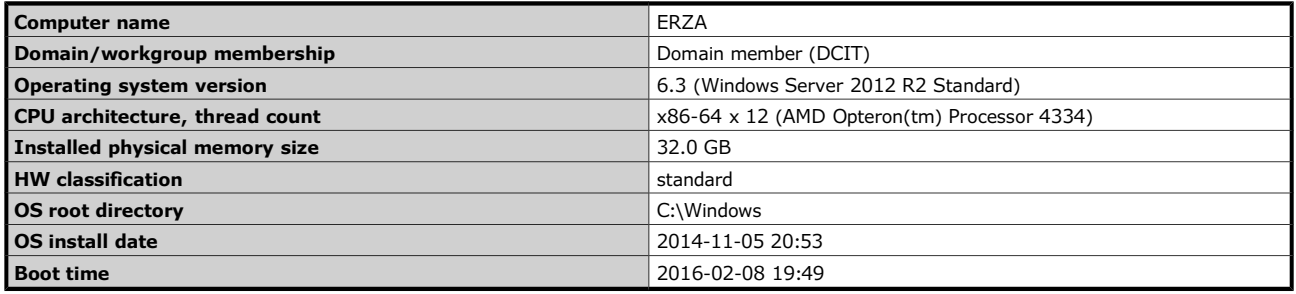

[\[Computer ERZA\]](#page-1-1) [\[Top\]](#page-0-1)[\[Summary\]](#page-0-0)[\[Explanatory notes\]](#page-34-0)

## **1.1.2 [INFO-02] Data collection**

Data collection parameters are listed in the table below:

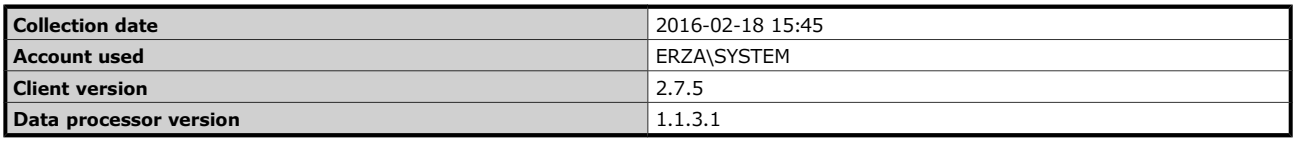

[\[Computer ERZA\]](#page-1-1) [\[Top\]](#page-0-1)[\[Summary\]](#page-0-0)[\[Explanatory notes\]](#page-34-0)

## <span id="page-1-2"></span>**1.2 [BASE-xx] Basic tests**

## <span id="page-1-0"></span>**1.2.1 [BASE-01] OS version and updates**

The check verifies the operating system version, installed service packs and hotfixes and settings of automatic updates service. If the version of the operating system is different from the given value, if the number of installed service pack is less than the specified value, if more than a specified time passed since the last hotfix installation, or if the configuration of automatic updates does not comply with the requirements, the overall result of a check is **FAIL**. Optional parameters allow to fine-tune the behavior of the check.

## **Check result: OK WITH WARNING.**

The values to be verified are listed in the table below. Problematic values are marked in red:

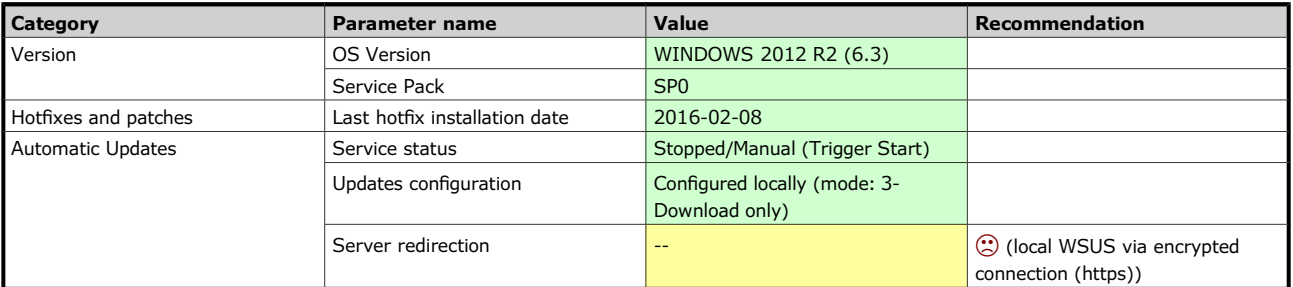

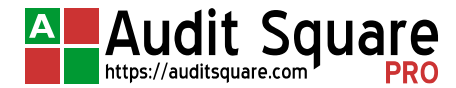

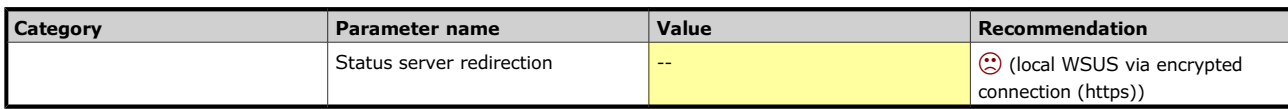

## <span id="page-2-0"></span>**1.2.2 [BASE-02] Installed software**

The installed software packages are checked against the set of rules. If any installed software does not comply with requirements, the overall result of the check is **FAIL**. Details of instances found are given in the results table.

*Note:* only the software installed by standard means and recorded in the system installation database is reported.

### **Check result: FAIL.**

Problematic software packages must either be uninstalled or updated to the safe version, as indicated in the column with the recommendation.

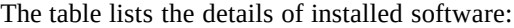

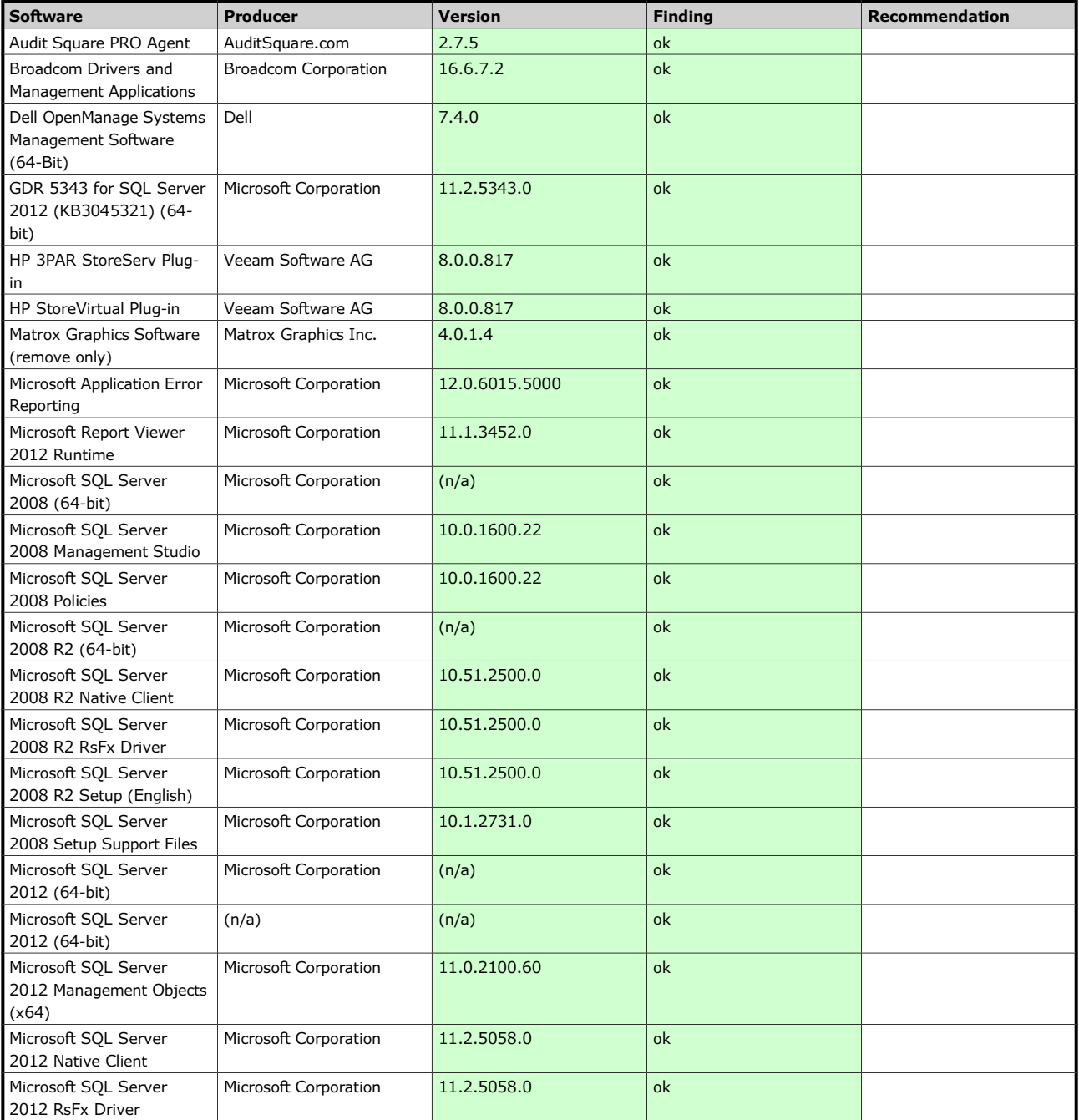

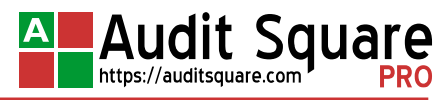

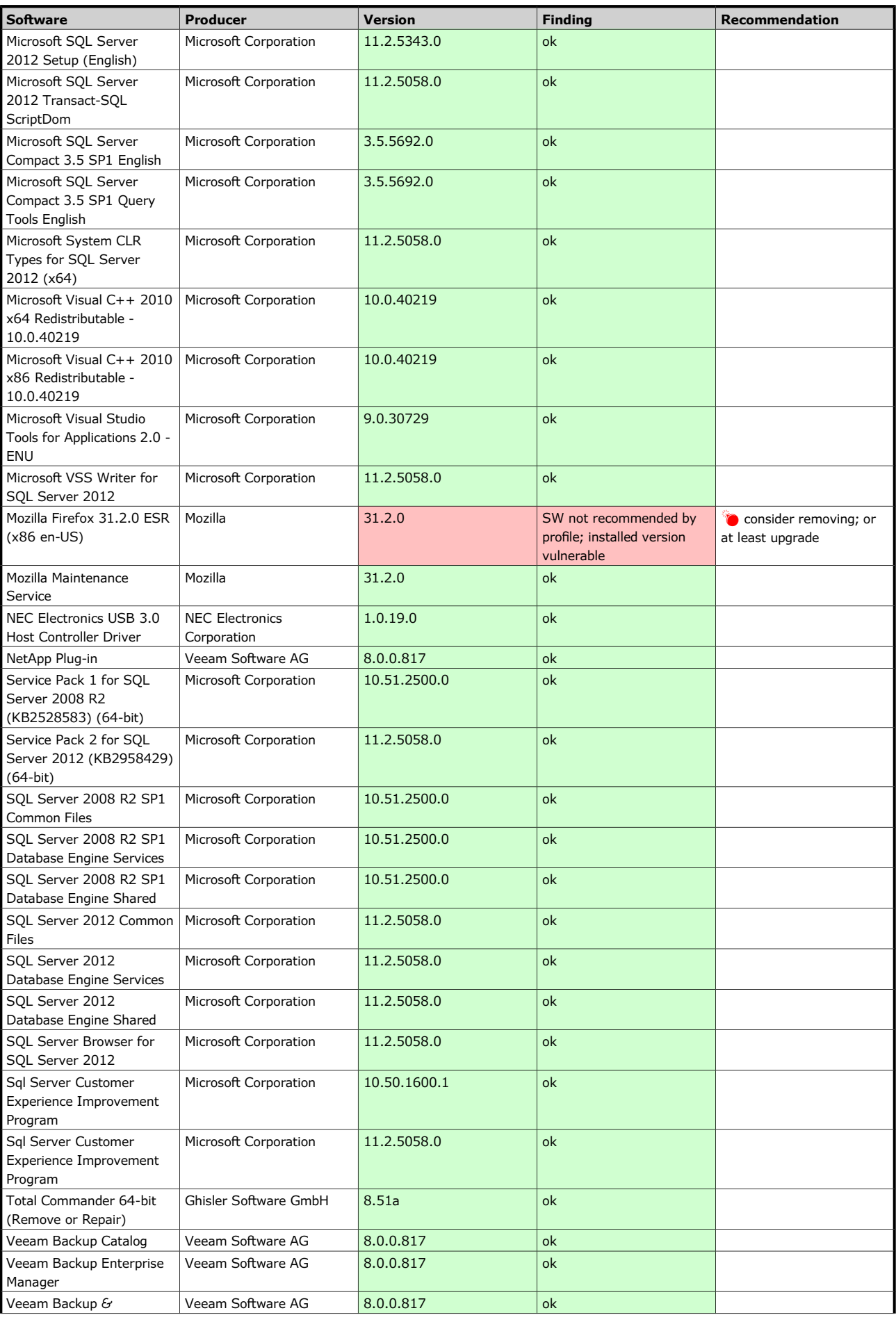

ERZA / Windows Server 2012 R2 Standard / 2016-02-18 15:45 4 / 36

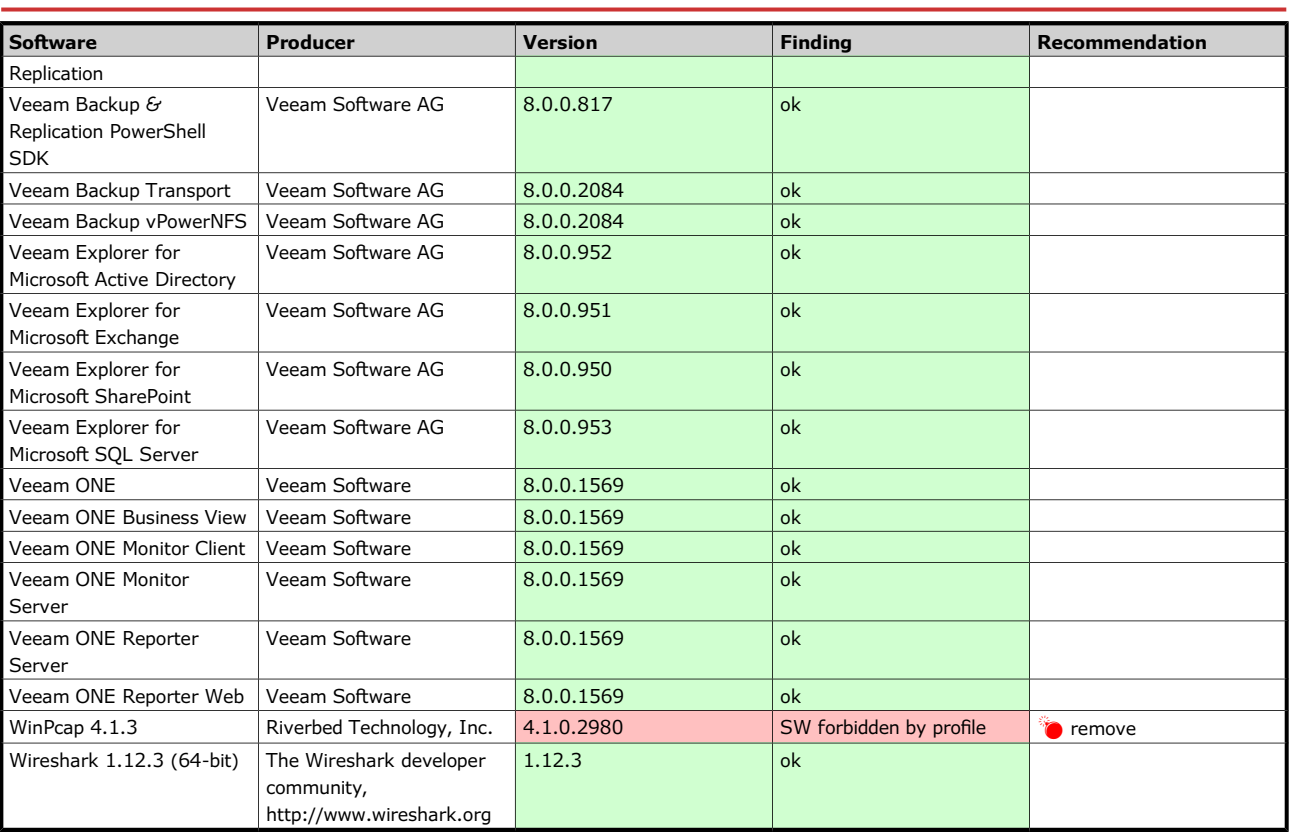

**Audit Square** 

## <span id="page-4-0"></span>**1.2.3 [BASE-03] Environment variables**

The check verifies correctness of the settings of several important system environment variables, namely **COMSPEC**, **PATHEXT** and **PATH**. **COMSPEC** must refer to std. command interpreter (cmd.exe). **PATHEXT**  must not contain non-default values for the given operating system. The most comprehensive is the testing of the **PATH** variable, which for the successful test outcome must not contain a directory writable by unprivileged users (exceptions can be specified using the check parameters if necessary).

## **Check result: OK.**

These settings must be fixed manually directly on the server/workstation *(Control Panel - System - Advanced System Settings - Environment Variables)*. However, in the case of problematic entries in the **PATH**, the preferred solution is to fix directory permissions (removing the write permissions for unprivileged users and groups).Related link:Setting the PATH

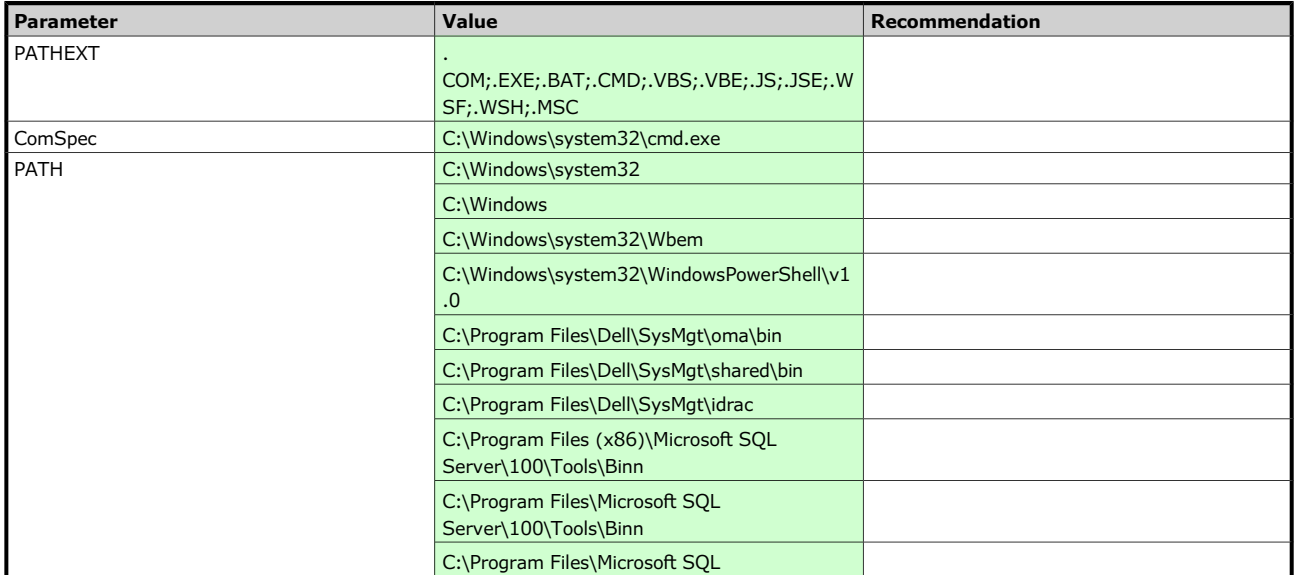

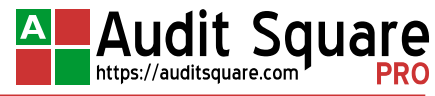

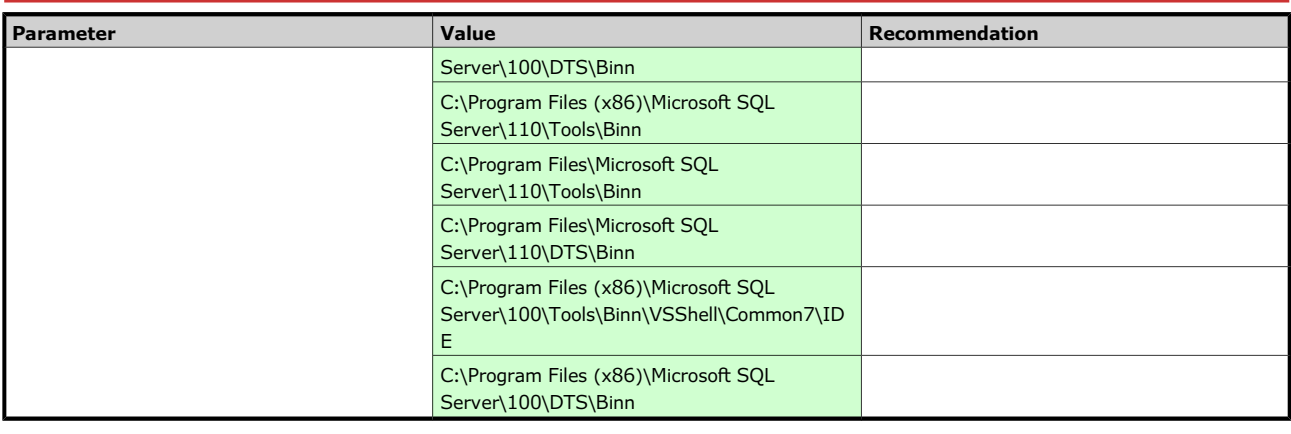

## <span id="page-5-1"></span>**1.2.4 [BASE-04] Other operating system settings**

Check verifies the settings of several operating system parameters not included in other chapters. Audited settings include OS loader configuration, the OS response to fatal accidents, time synchronization and automatic login. Individual tests can optionally be turned off by the corresponding check arguments. The details of tests behavior can sometimes be further refined by check arguments as well.

## **Check result: OK.**

The settings tested in this check must usually be adjusted manually directly on the computer without help of Group Policy. Details are beyond the scope of this report, please refer to the operating system manufacturer's documentation. Here only a quick hint on some topics:

- **OS loader** - *Control Panel System Advanced System Settings Startup and Recovery*, or command line tools *(bootcfg, bcdedit)* (related link: [DEP configuration\)](https://auditsquare.com/advisory/windows/how-to-setup-dep);
- **Crash control** - *Control Panel System Advanced System Settings Startup and Recovery* (related link: [Crash](https://auditsquare.com/advisory/windows/how-to-setup-crash-control)  [control\)](https://auditsquare.com/advisory/windows/how-to-setup-crash-control);
- **Automatic logon**  utility *netplwiz* (Windows Vista and higher), or direct modification of the registry, the key *HKEY\_LOCAL\_MACHINE\SOFTWARE\Microsoft\Windows NT\CurrentVersion\Winlogon* (related link: [Disabling](https://auditsquare.com/advisory/windows/how-to-disable-automatic-logon)  [autologon\)](https://auditsquare.com/advisory/windows/how-to-disable-automatic-logon).

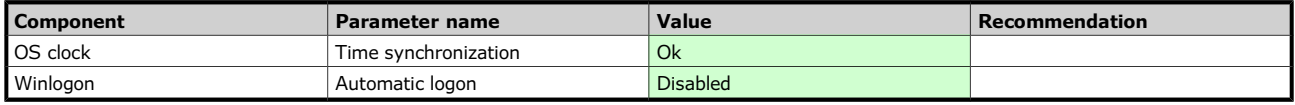

[\[Computer ERZA\]](#page-1-1) [\[Top\]](#page-0-1)[\[Summary\]](#page-0-0)[\[Explanatory notes\]](#page-34-0)

## <span id="page-5-2"></span>**1.3 [SVCS-xx] System services**

## <span id="page-5-0"></span>**1.3.1 [SVCS-01] Basic configuration of system services**

The check evaluates the configuration of system services, according to the specified set of rules. Following service attributes are verified: the current state of the service, its start mode, path to the binary image, image maker and image signer. With a set of custom rules blacklist-type checking can be performed (ban on the operation of certain services) as well as whitelist (allowing only the listed services) or requestlist (request the mandatory operation of certain services).

#### **Check result: FAIL.**

Security issues detected in this chapter may be fixed in different ways depending on the problem found: by removing or disabling the problematic services, adding them to the set of rules (whitelist), or changing the services' starting parameters. The latter could be performed locally (eg. by using mmc snap-in Services), but the use of Group Policy is recommended for efficiency reasons. GPO path to the settings is *Computer* 

*Configuration(/Policies)/Windows Settings/Security Settings/System Services*. However, caution is required when preparing the GPO; it should set only the service starting mode, but not service access permissions.

The table lists the system services with configuration or current state not matching the requirements:

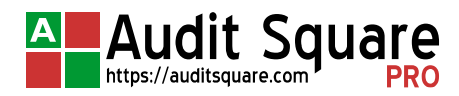

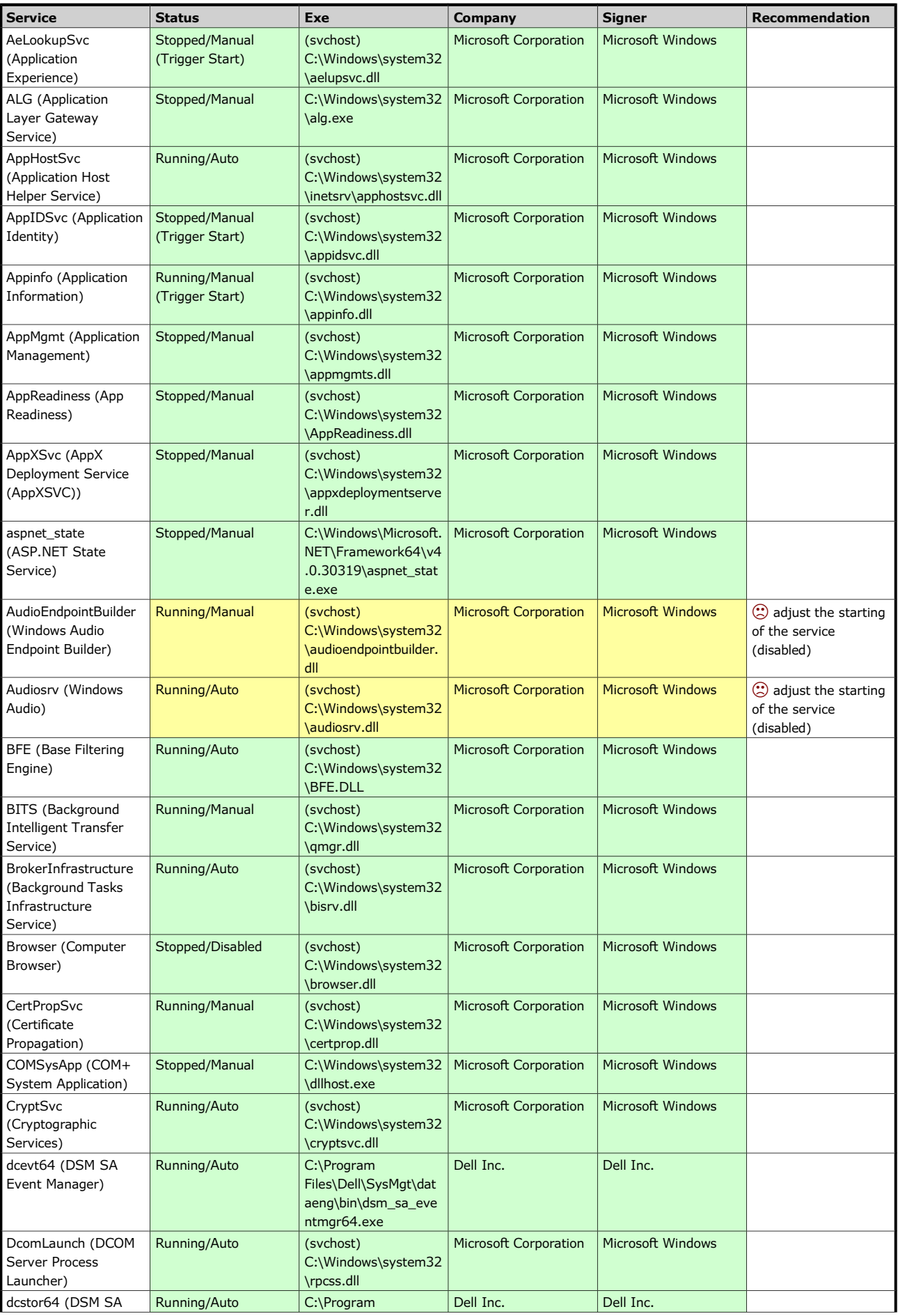

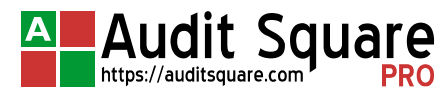

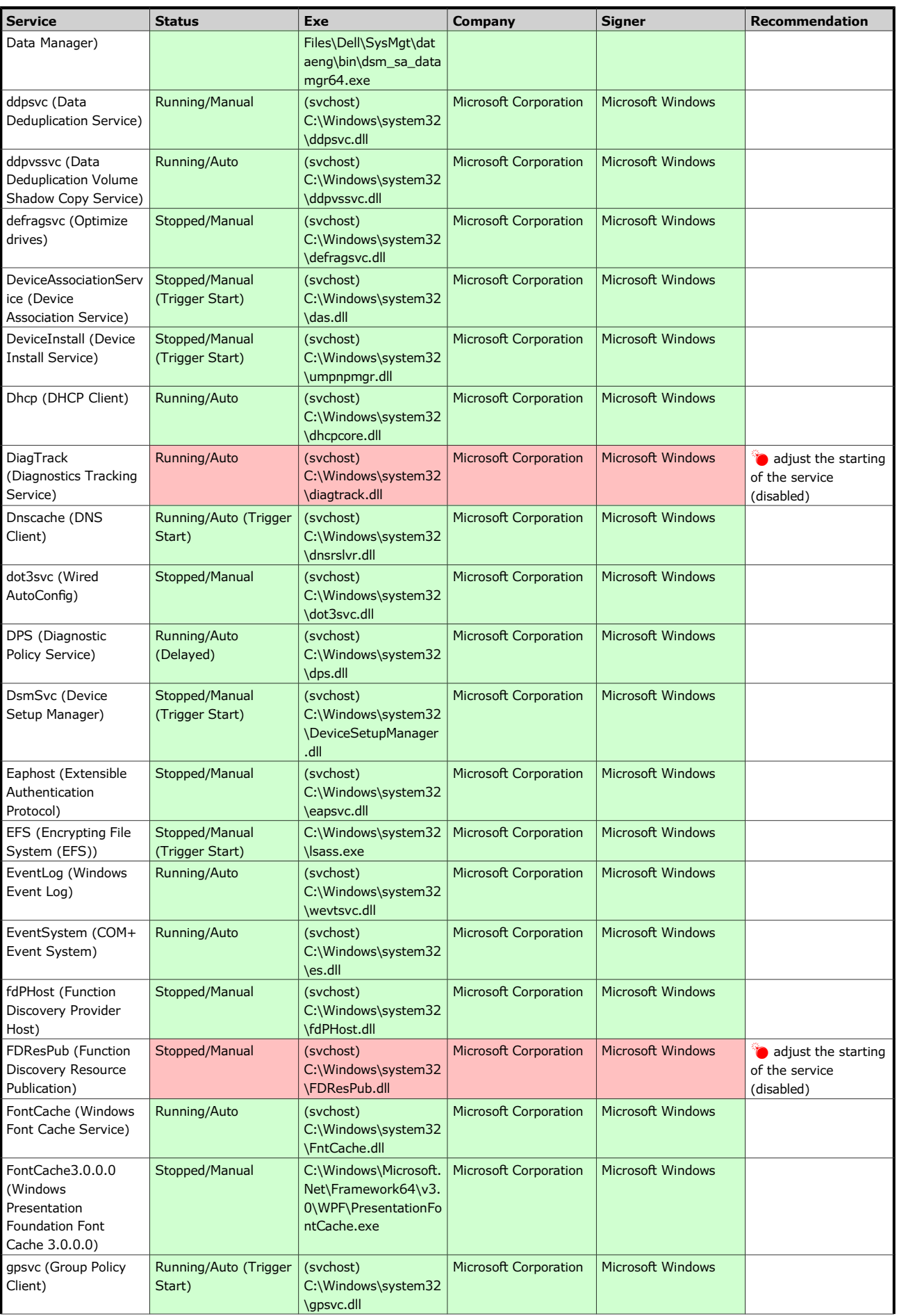

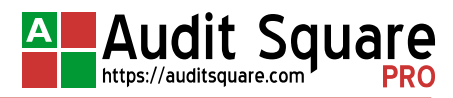

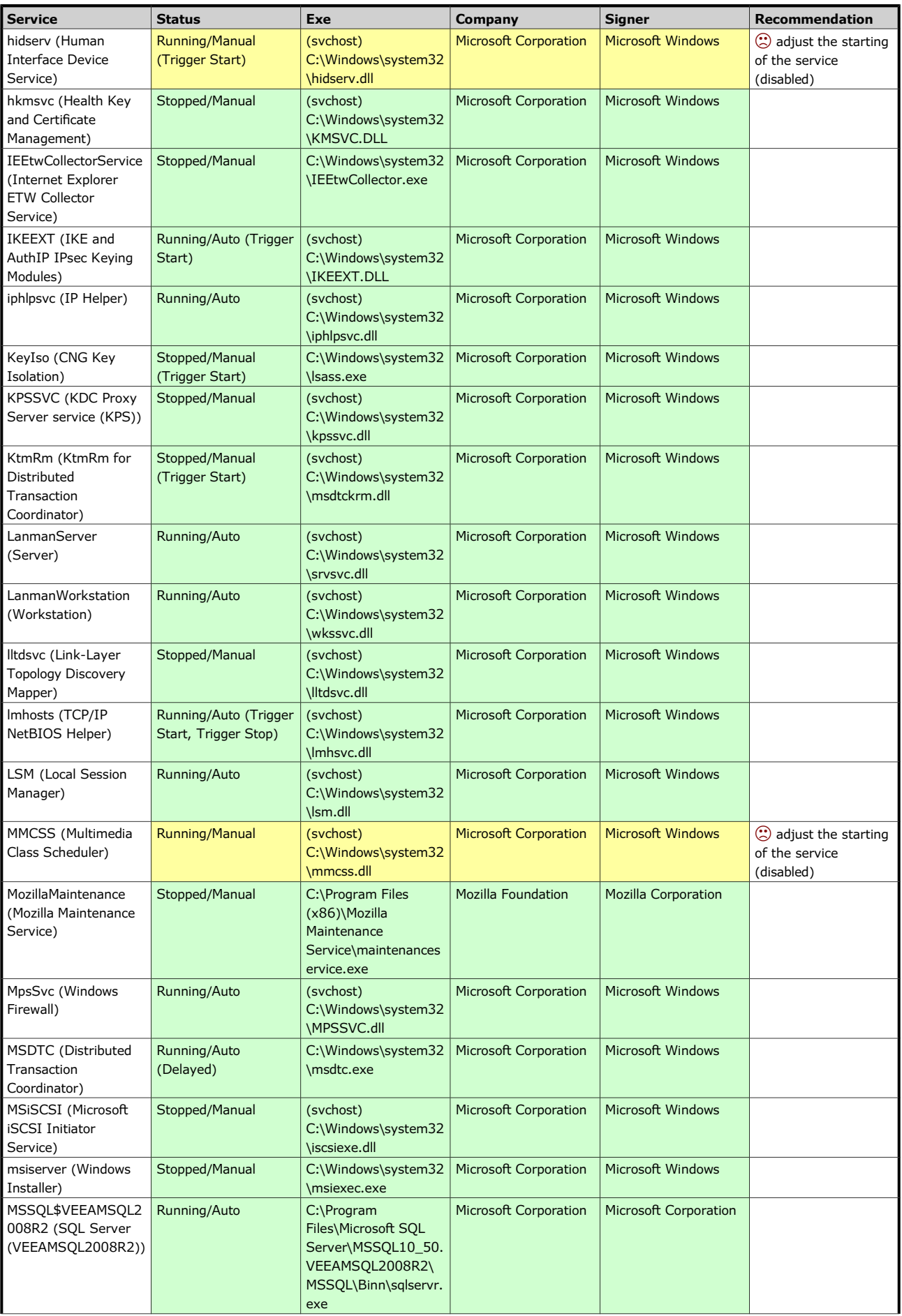

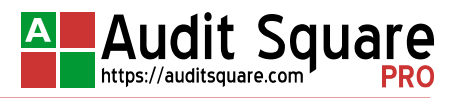

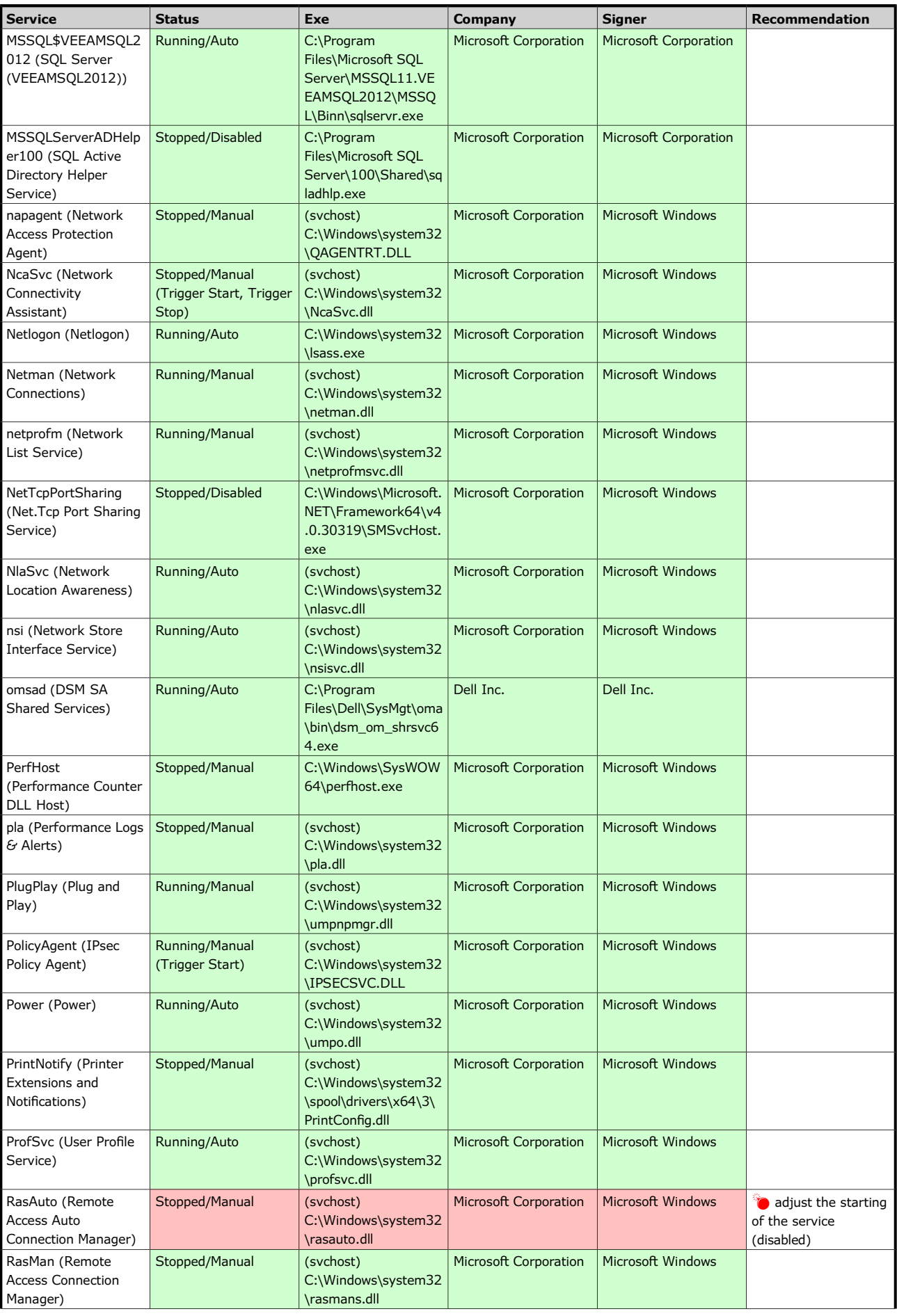

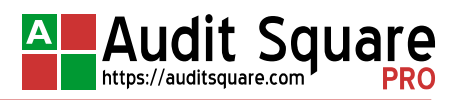

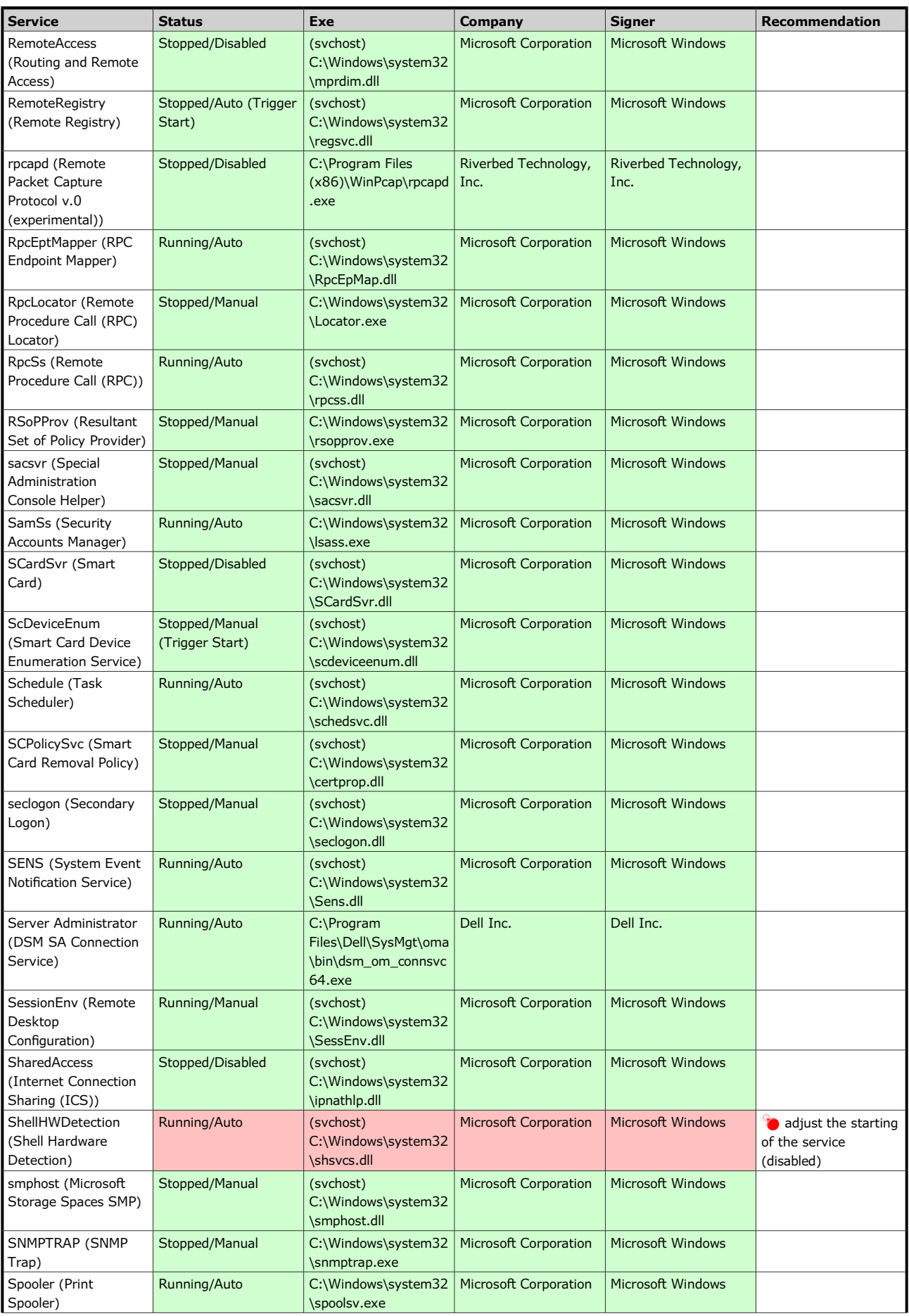

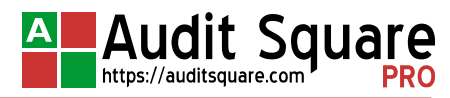

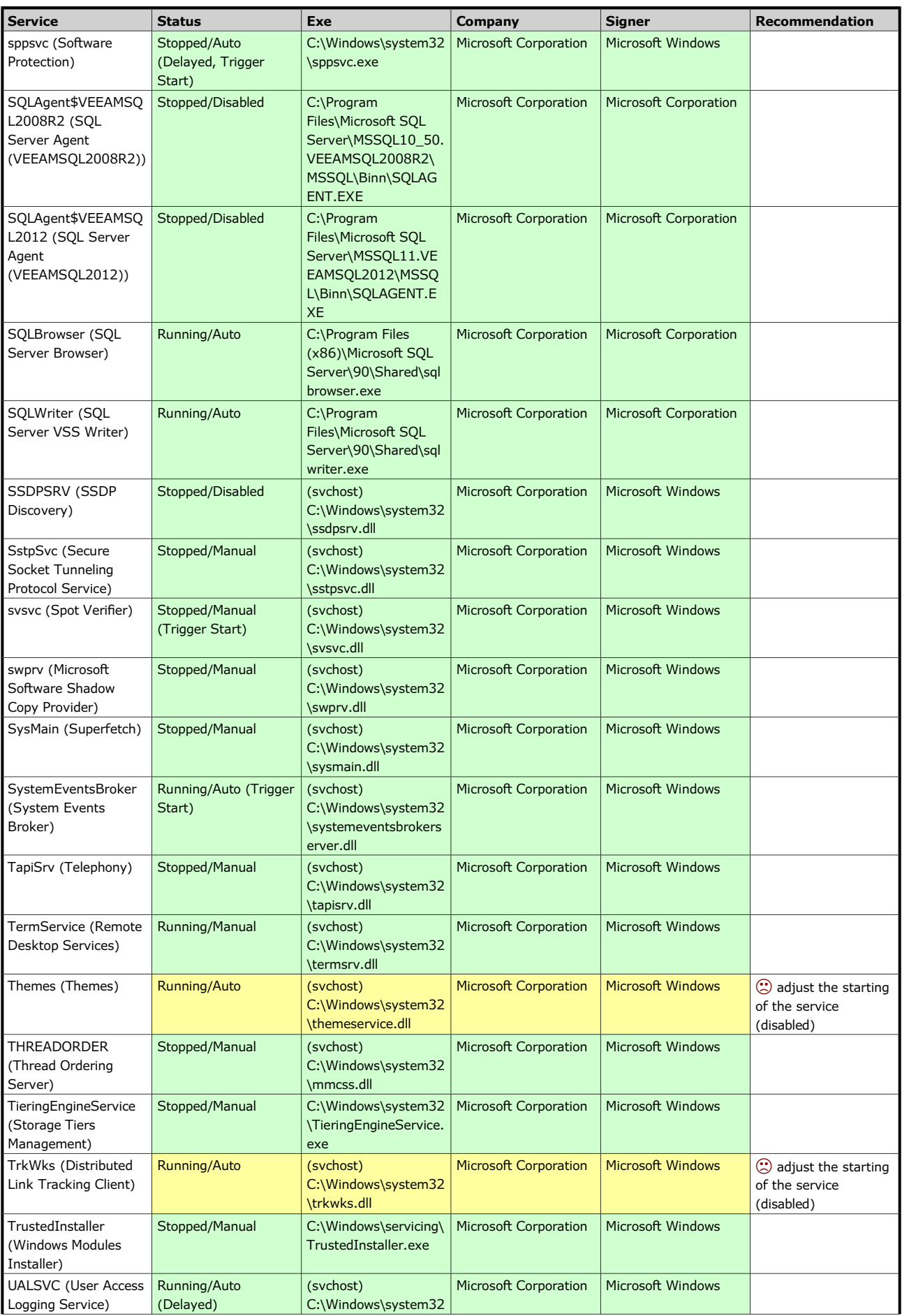

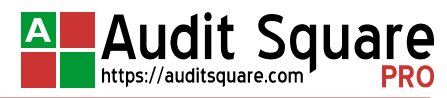

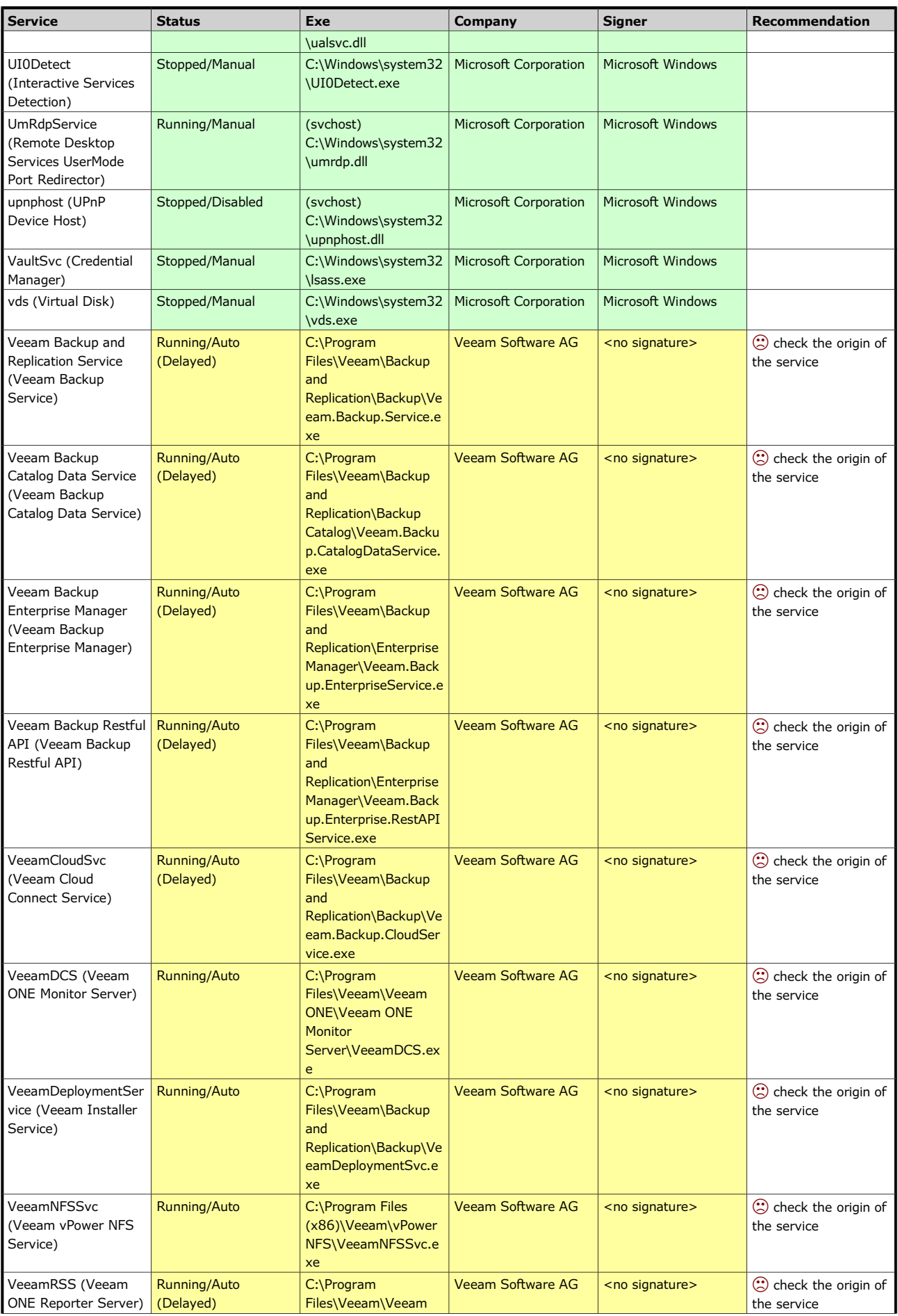

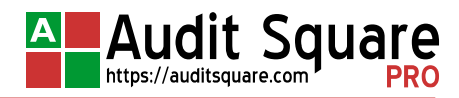

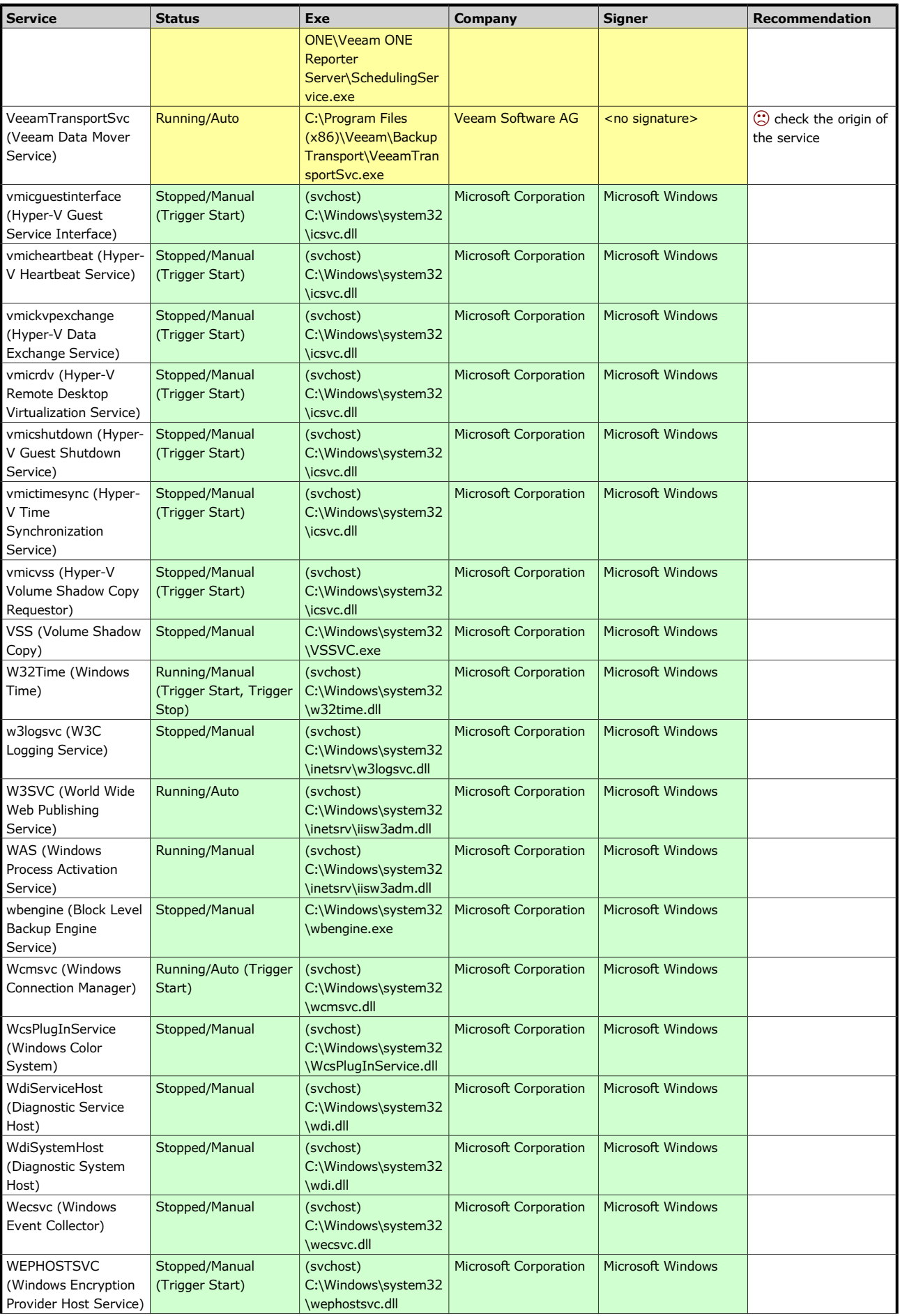

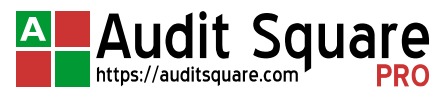

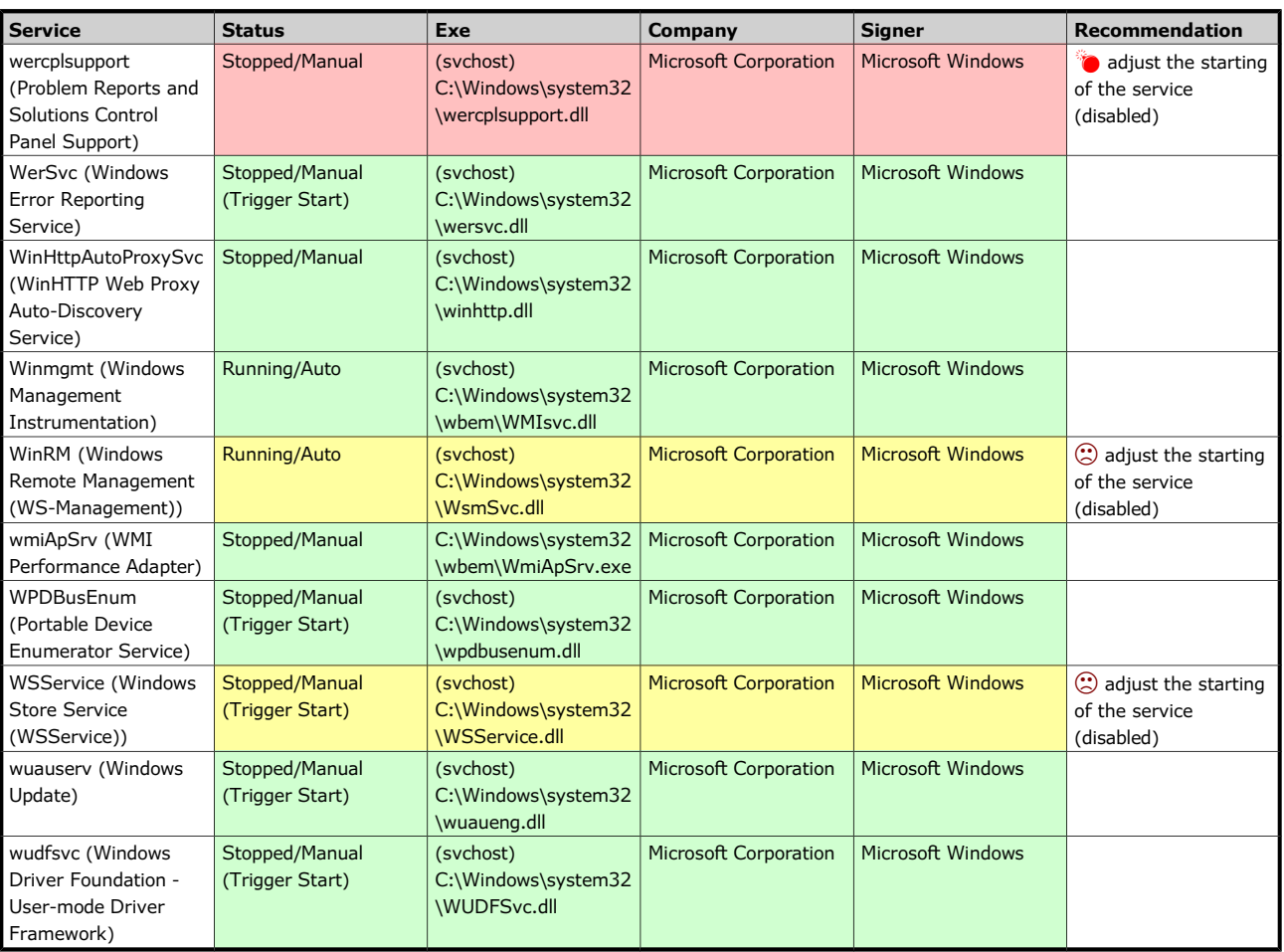

## <span id="page-14-0"></span>**1.3.2 [SVCS-02] Drivers**

The check evaluates the configuration of system drivers, according to the specified set of rules. Following driver attributes are verified: the current state of the driver, its start mode, path to the binary image, image maker and image signer. With a set of custom rules blacklist-type checking can be performed (ban on the operation of certain drivers) as well as whitelist (allowing only the listed drivers) or requestlist (request the mandatory operation of certain drivers).

#### **Check result: OK WITH WARNING.**

Fixing of security issues detected in this chapter used to be rather problematic, the driver usually can only be disabled or completely removed, or perhaps updated to newer version.

The table lists the system drivers with configuration or current state not matching the requirements:

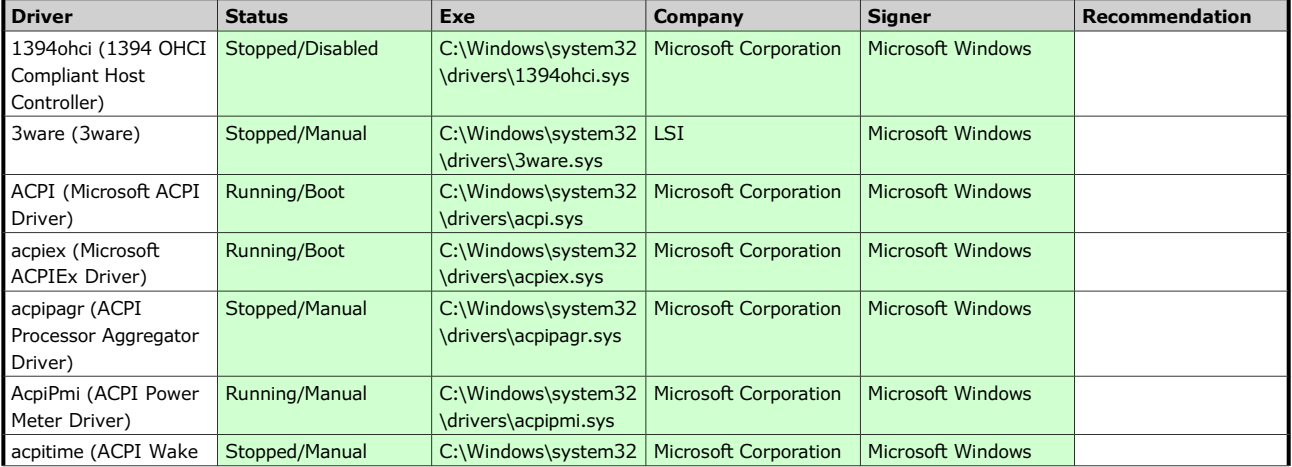

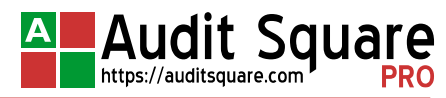

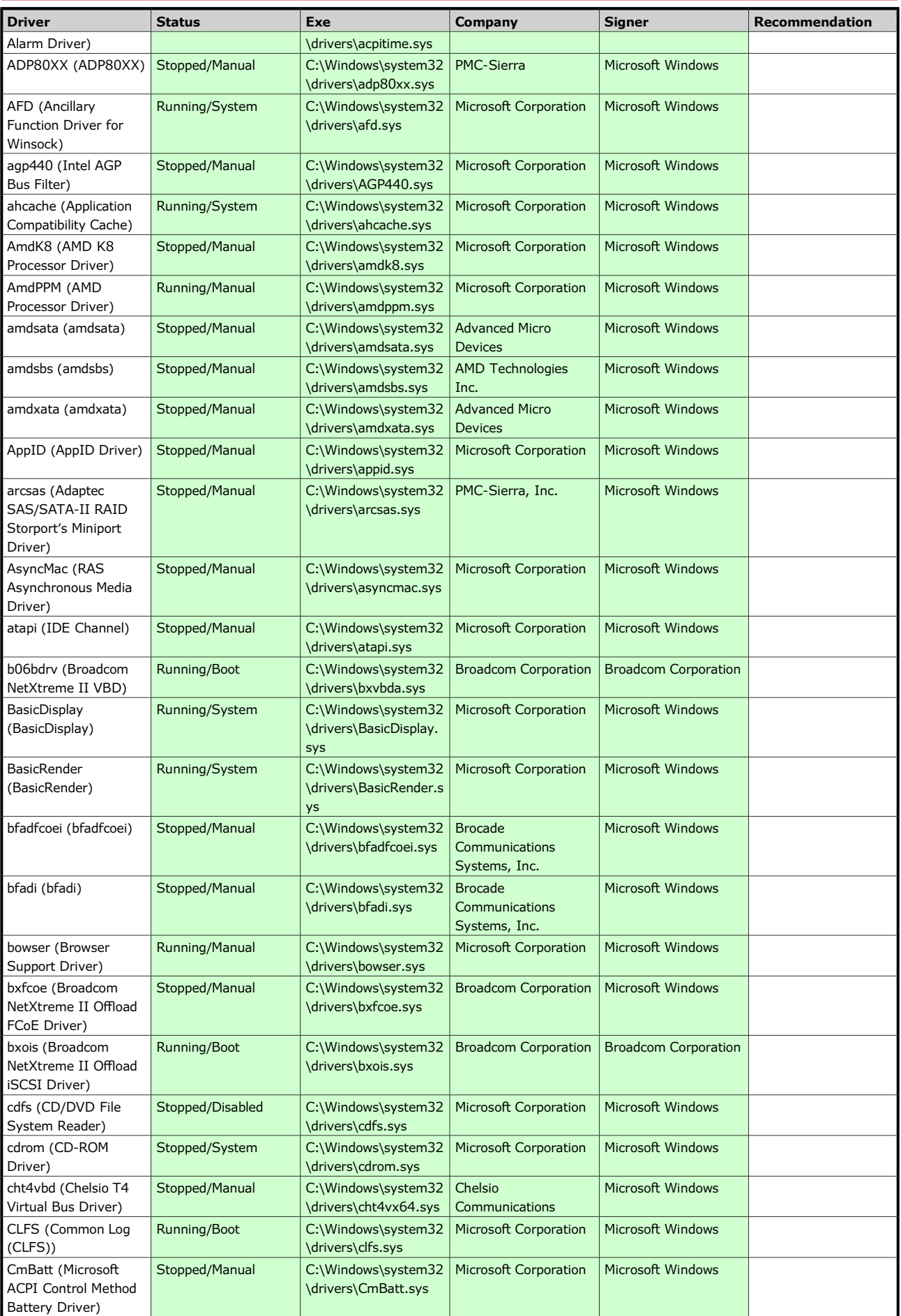

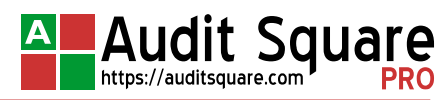

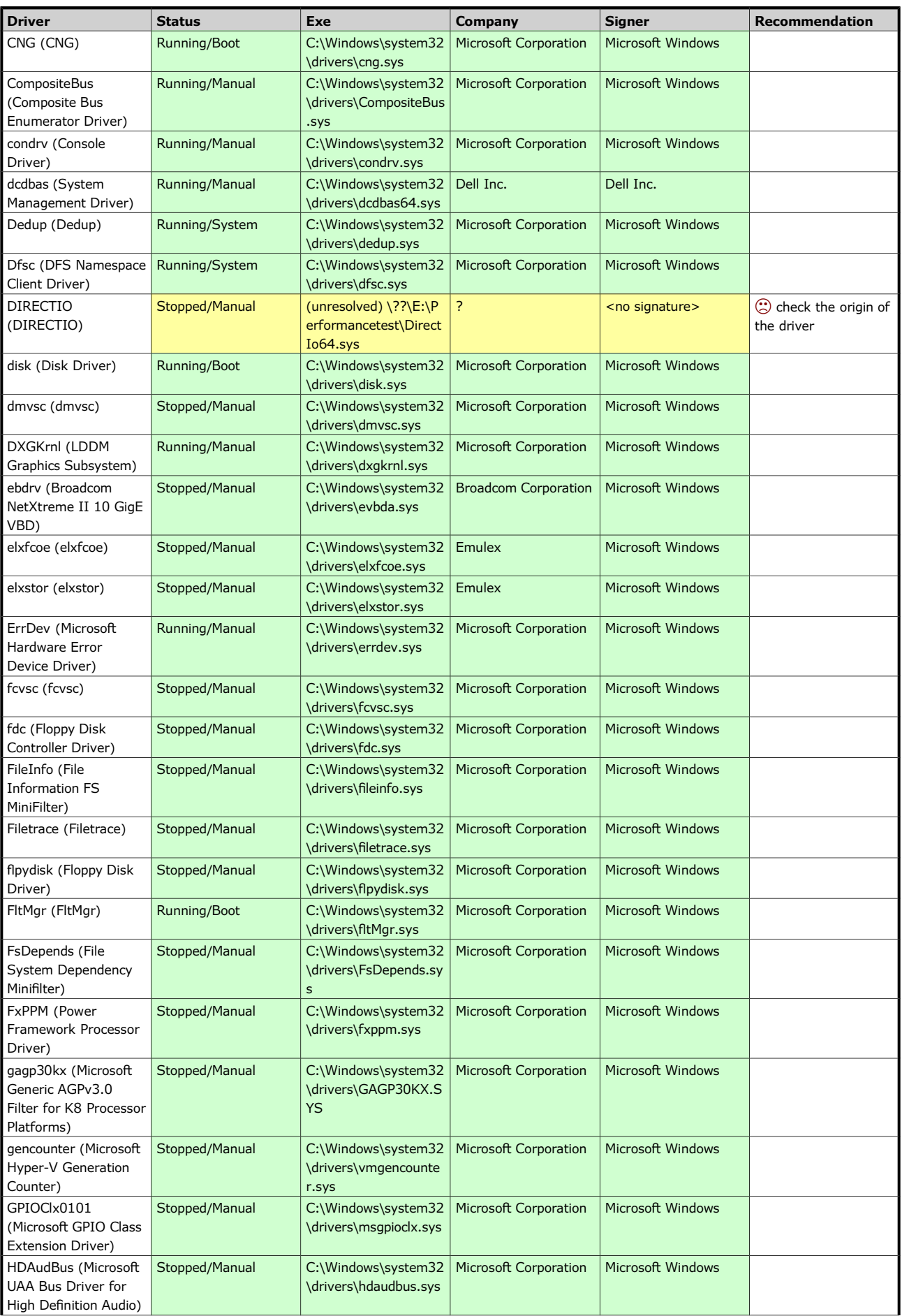

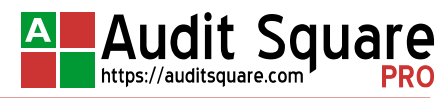

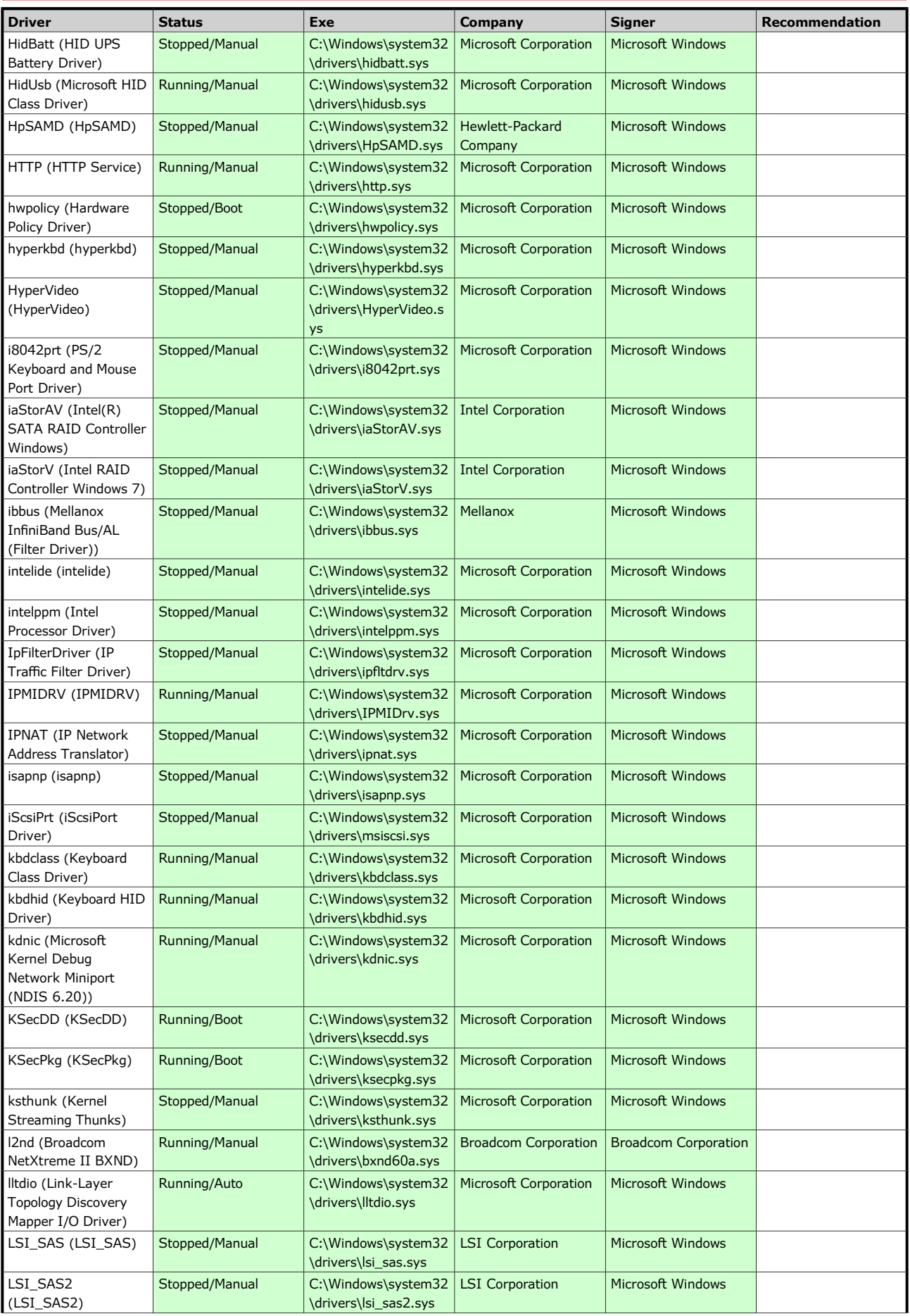

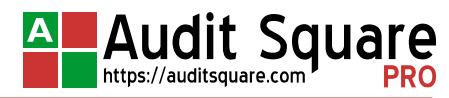

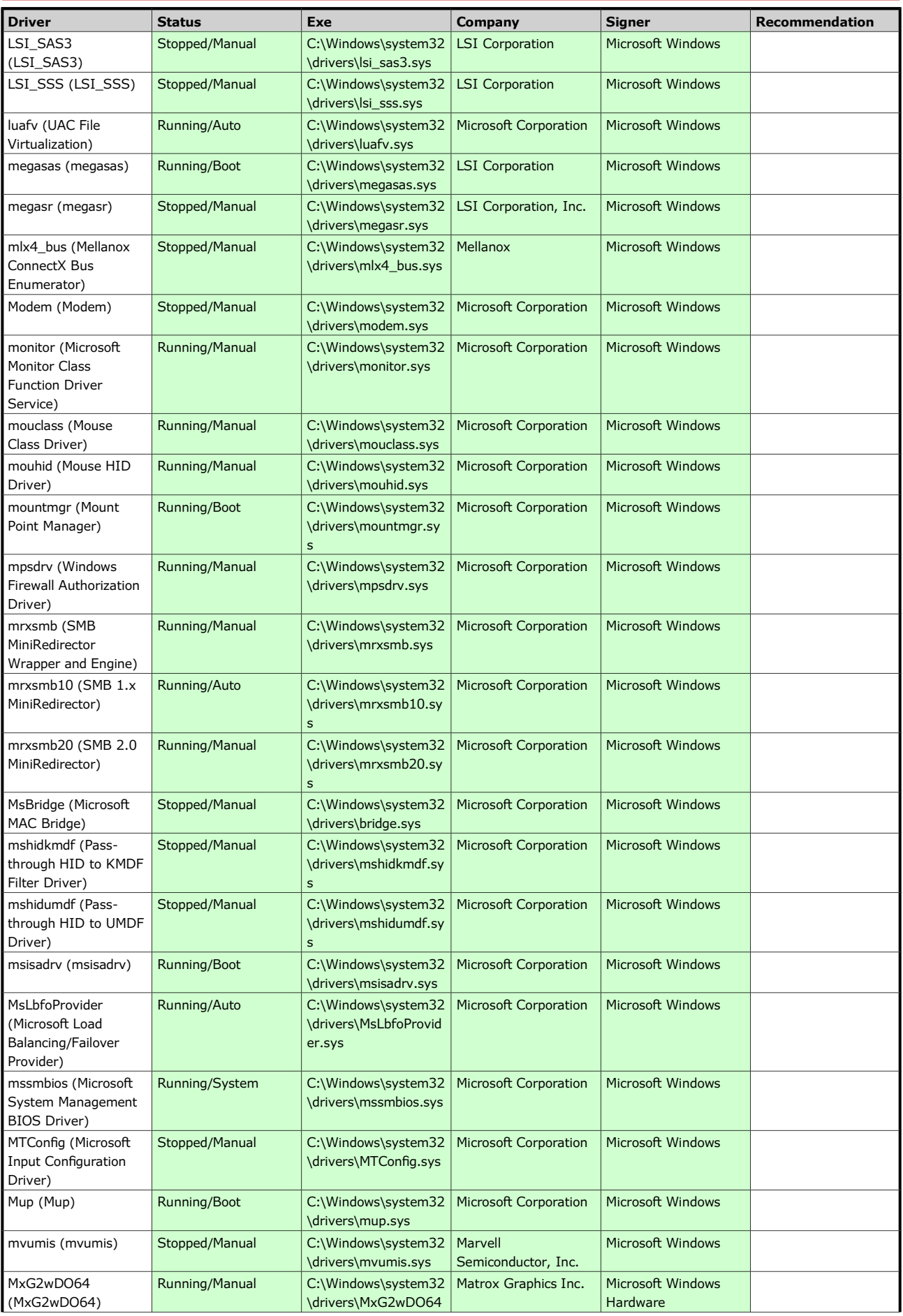

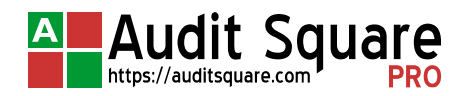

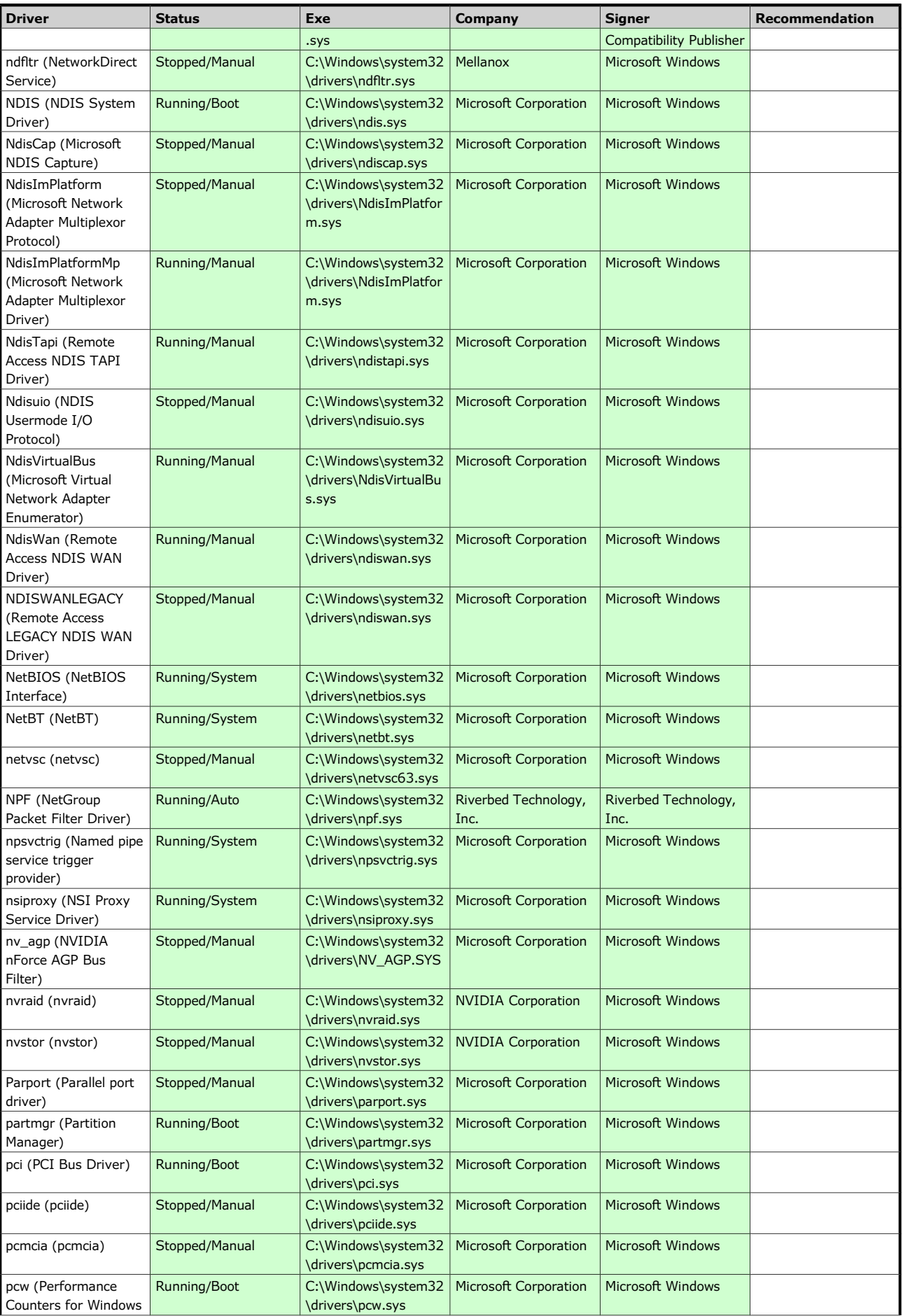

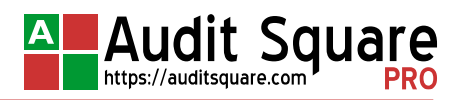

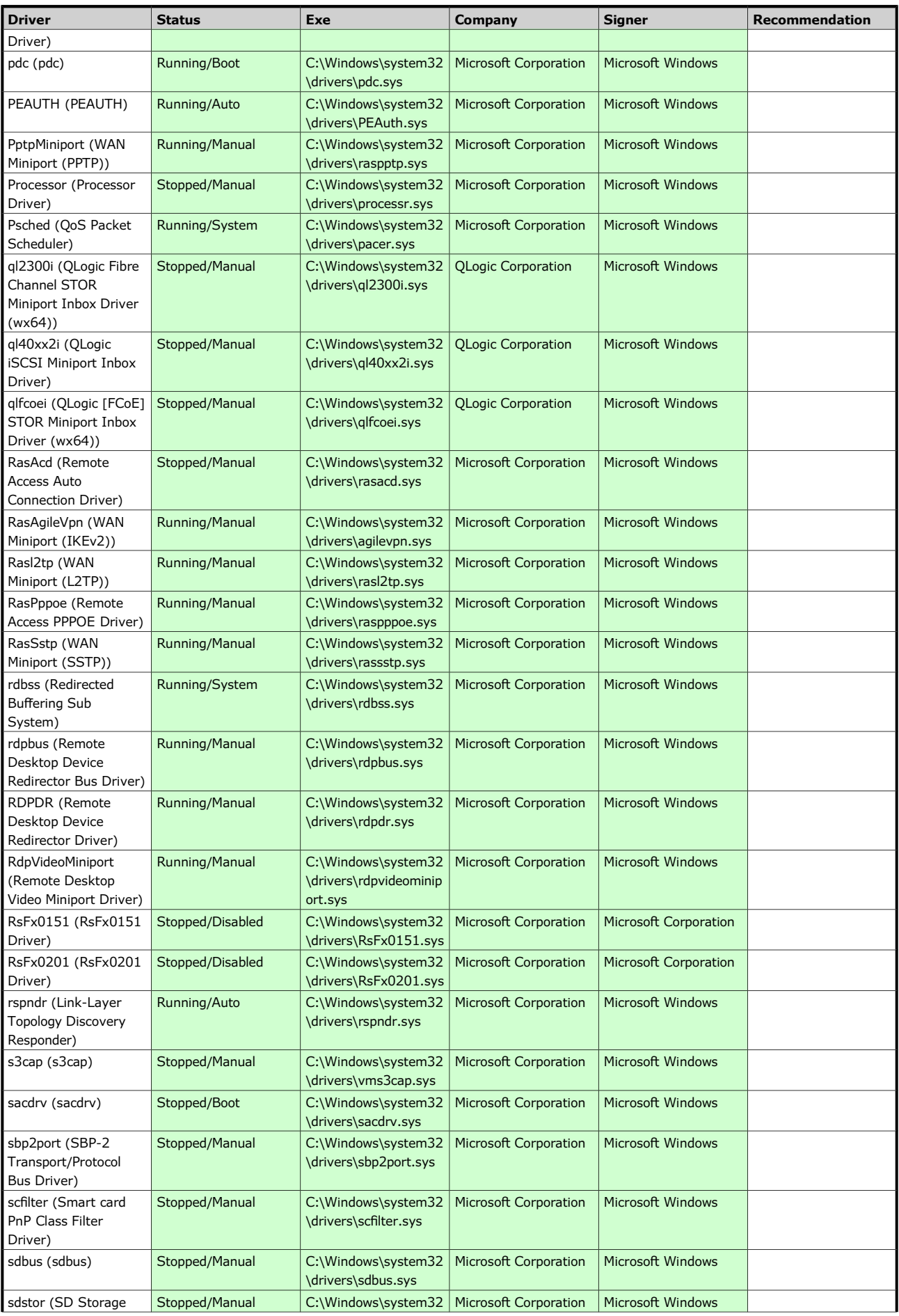

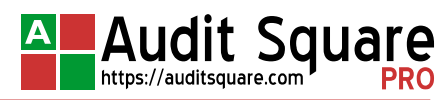

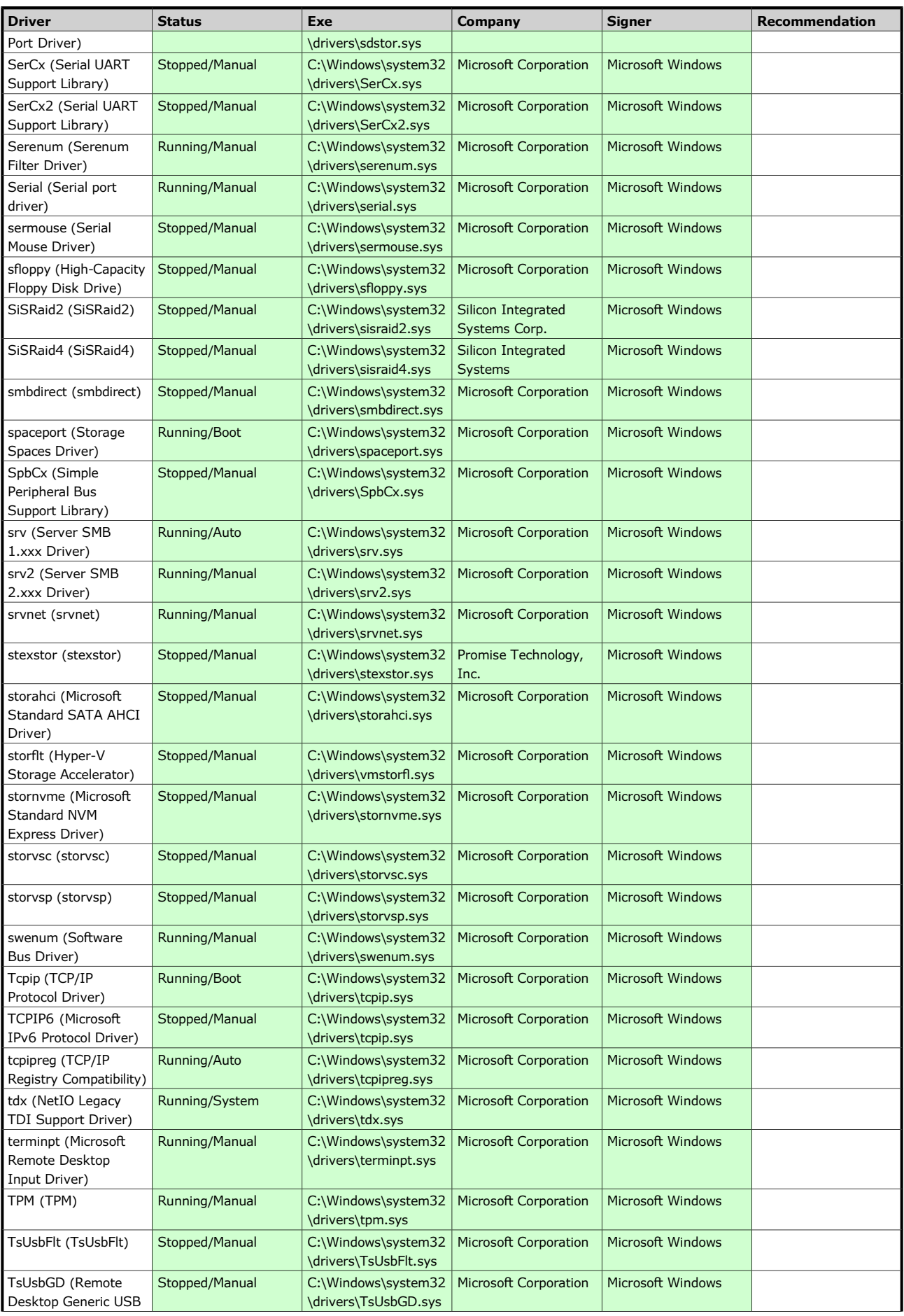

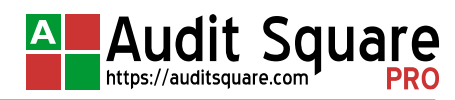

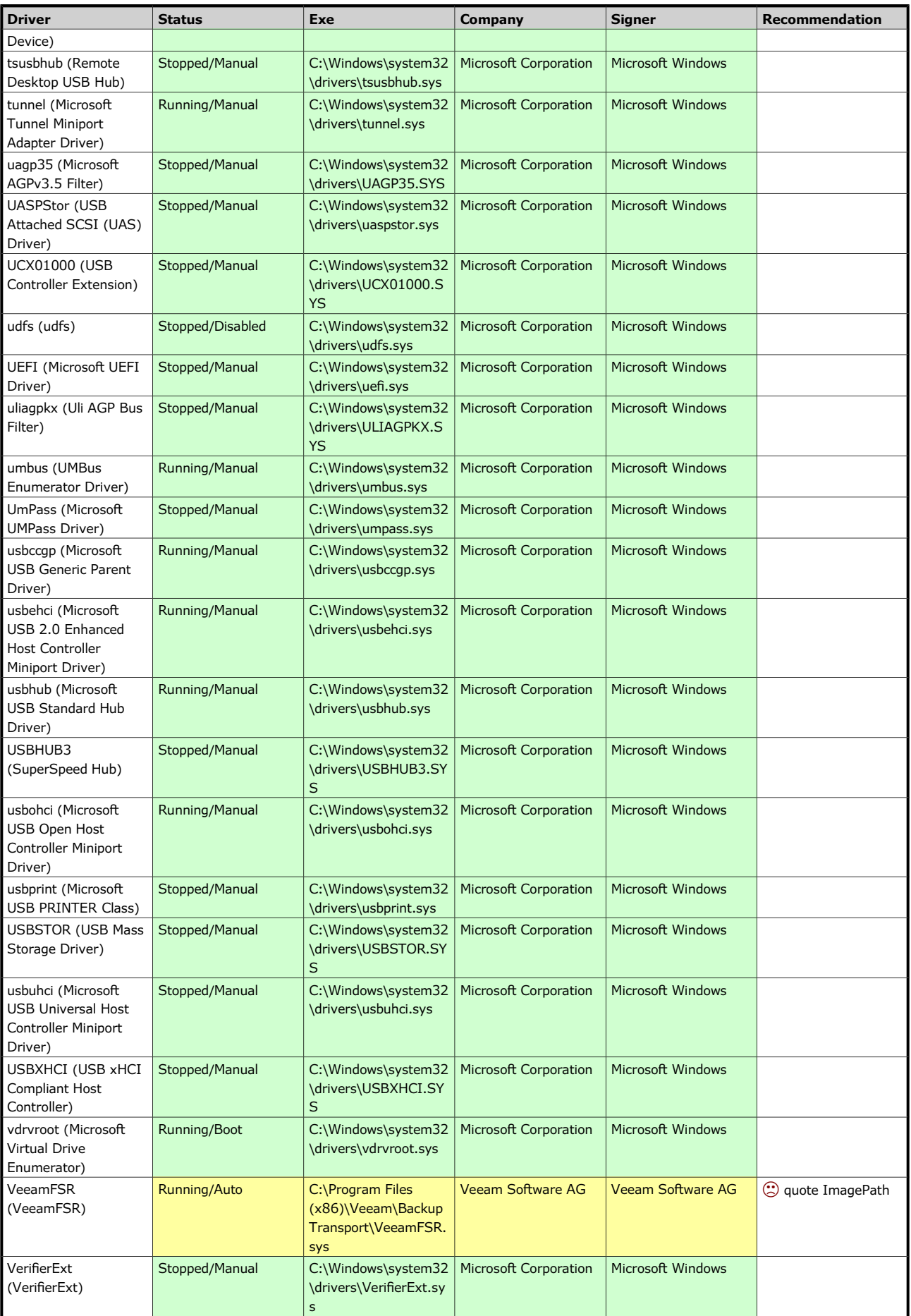

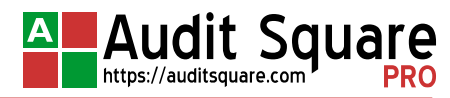

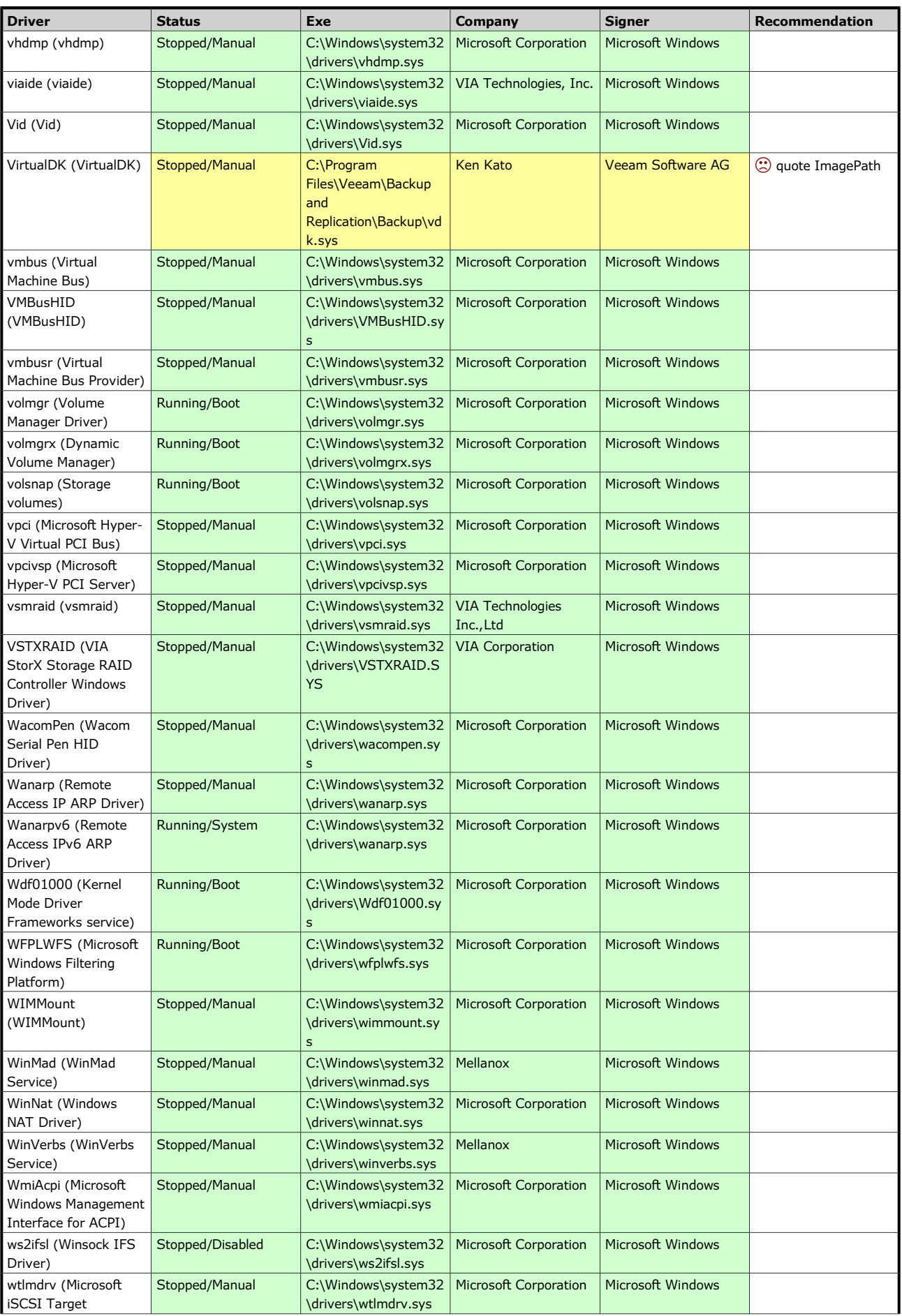

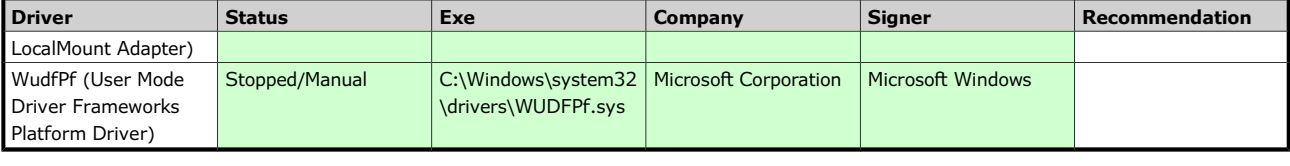

## <span id="page-24-3"></span>**1.3.3 [SVCS-03] Services and drivers access permissions**

The check verifies access permissions (ACLs) of system services and drivers. The check fails if there is a service with non-std. owner, or there is a service whose configuration can be modified by non-privileged users, or there is a service which can be started/stopped by an anonymous user. Exceptions can be defined by check parameters if necessary. Services which fail to satisfy the above rules are shown in the results table together with detailed specifications of the problem.

## **Check result: OK.**

[\[Computer ERZA\]](#page-1-1) [\[Top\]](#page-0-1)[\[Summary\]](#page-0-0)[\[Explanatory notes\]](#page-34-0)

## <span id="page-24-2"></span>**1.3.4 [SVCS-04] Service accounts**

The check verifies privilege level of accounts, which are used to run system services. If the account of any service falls into one of the privilege levels defined by the check parameters, the overall result of the check is **FAIL**. Exceptions can be defined by other parameters if necessary. Results table lists the problematic services, the account under which they are executed and its privilege level.

### **Check result: OK.**

[\[Computer ERZA\]](#page-1-1) [\[Top\]](#page-0-1)[\[Summary\]](#page-0-0)[\[Explanatory notes\]](#page-34-0)

## <span id="page-24-1"></span>**1.3.5 [SVCS-05] Other programs that run automatically**

The check verifies access permissions for programs that are just running, that are runnable via PATH environment variable, or that are executed automatically, without direct user action. The permissions must not allow program to be modified by unprivileged users for a successful test result. Exceptions can be specified by check parameters if necessary.

## **Check result: OK.**

## <span id="page-24-4"></span>**1.4 [SECP-xx] Security policy**

## <span id="page-24-0"></span>**1.4.1 [SECP-01] Passwords and account locking policy**

Check verifies the given passwords and accounts locking parameters. Parameters not listed in the profile are not checked.

## **Check result: FAIL.**

We recommend to use the Group Policy to modify these settings. Domain-wide policy object (typically the Default Domain Policy) has to be modified to change the domain accounts policy; for the member servers and workstations local accounts, the policy objects linked to subordinate OU levels can be used as well. GPO settings path is *Computer Configuration(/Policies)/Windows Settings/Security Settings/Account Policies* (and further either *Password Policy* or *Account Lockout Policy* depending on the particular setting).

The values to be verified are listed in the table below. Problematic values are marked in red:

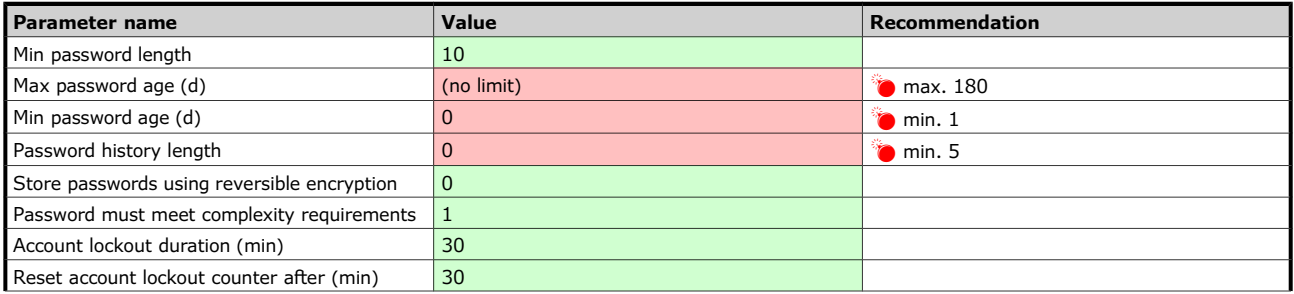

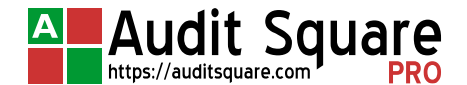

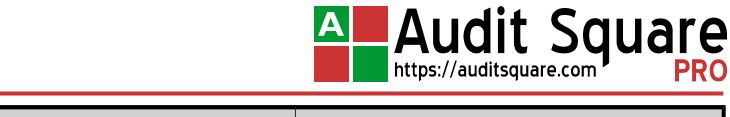

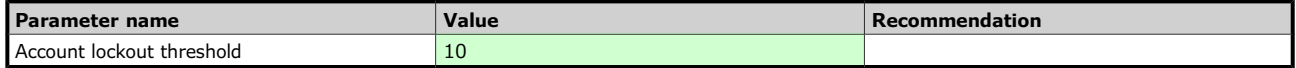

## <span id="page-25-0"></span>**1.4.2 [SECP-02] Security settings**

Check verifies the current settings of the specified system security options.

## **Check result: FAIL.**

Using the Group Policy is recommended to modify these settings. The GPO settings path is *Computer Configuration(/Policies)/Windows Settings/Security Settings/Local Policies/Security Options*.

**Note:** We strongly recommend thorough testing of the new settings before changing the values in production environment, especially in the case of the parameters affecting network traffic. Potentially the most problematic settings are indicated in table by "[!]".

Security options being verified are listed in the table below. Problematic values are marked in red:

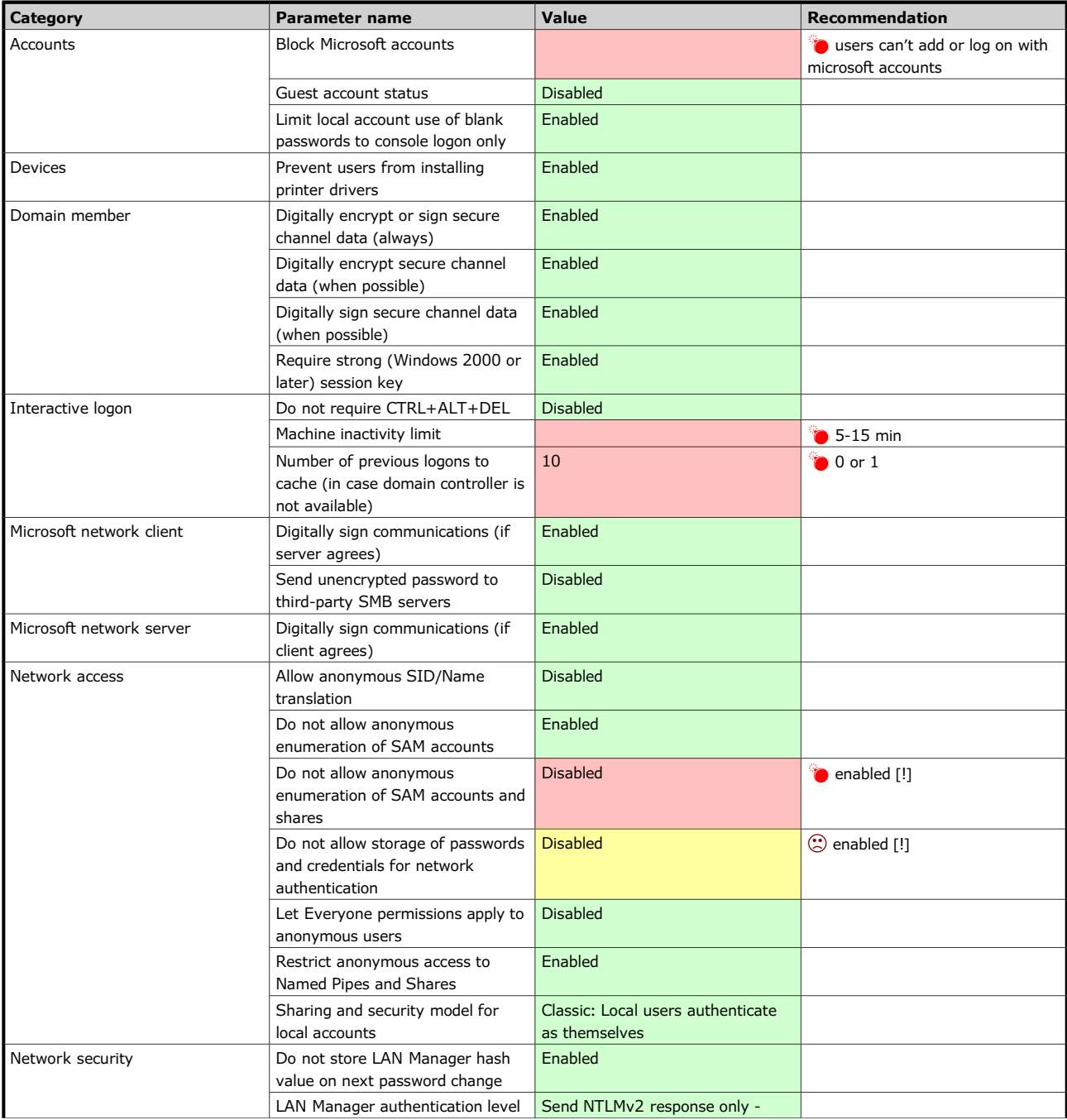

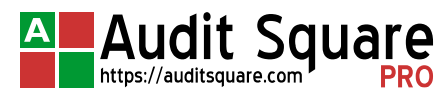

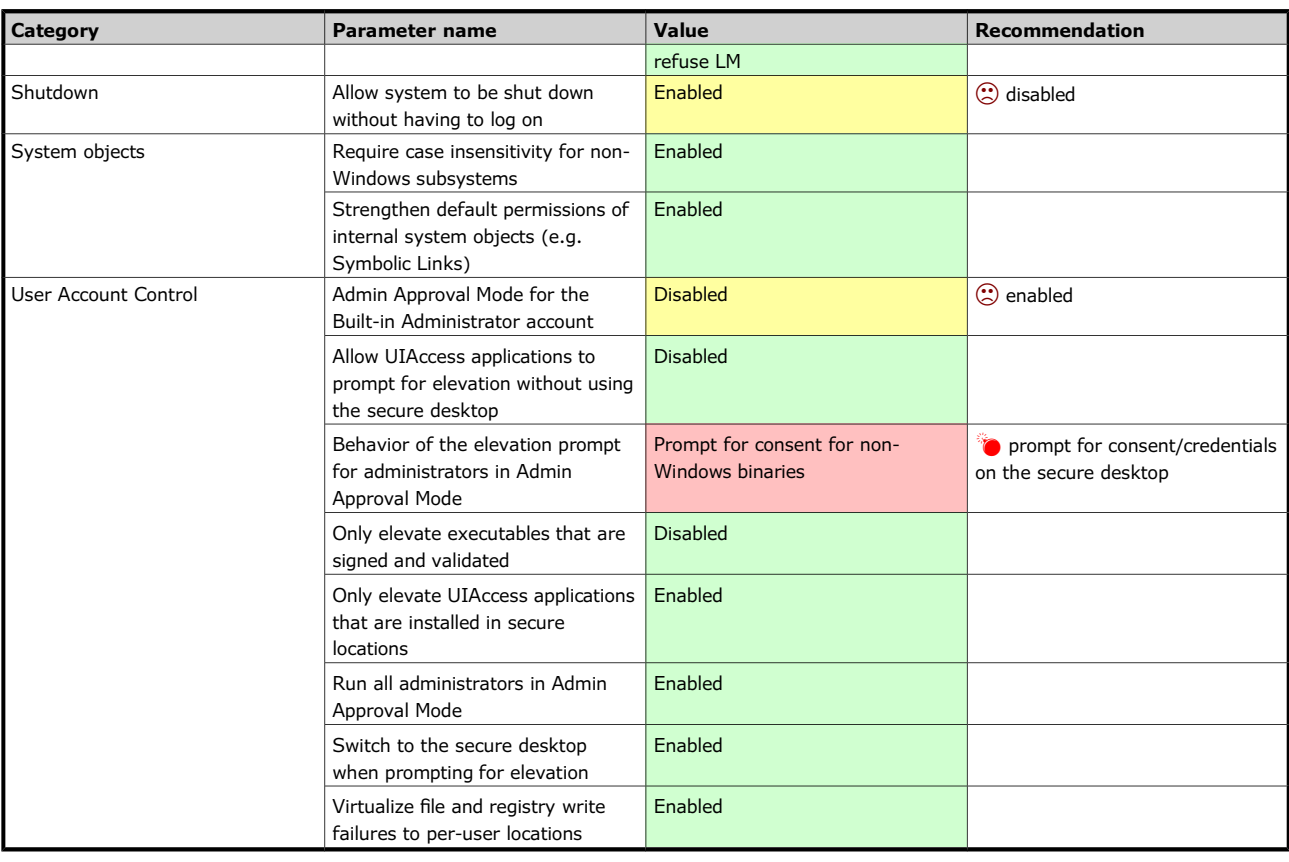

## <span id="page-26-0"></span>**1.4.3 [SECP-03] Audit settings**

The check verifies if the configuration of the system security audit meets the minimum defined by parameters. The check is designed to test the audit settings by subcategories, which are supported on Windows 6.x (ie. Windows Vista and higher). Category-based settings used on older systems is not verified.

#### **Check result: FAIL.**

The use of Group policy is recommended to modify audit settings. The GPO settings path is *Computer Configuration(/Policies)/Windows Settings/Security Settings/Advanced Audit Policy Configuration*.

**Note:** Although the audit subcategories are supported on Windows 6.0 (ie. Windows Vista and Windows Server 2008), these systems do not support audit subcategory management through Group Policy. Subcategory-based audit settings on these systems can only be changed locally using command line utility *auditpol* or using third-party solutions. Group Policy support is implemented only in Windows 6.1 systems (Windows 7, Windows Server 2008/R2) and higher.

Current audit settings are listed in the table. Subcategories with the audit level lower than required are marked in red.

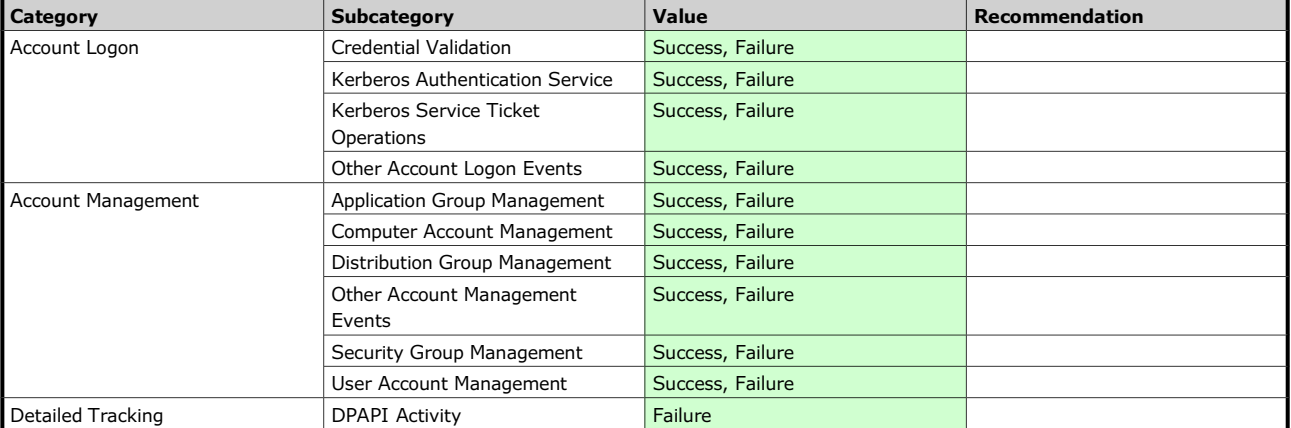

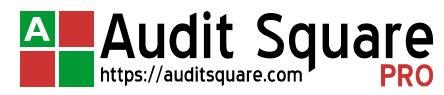

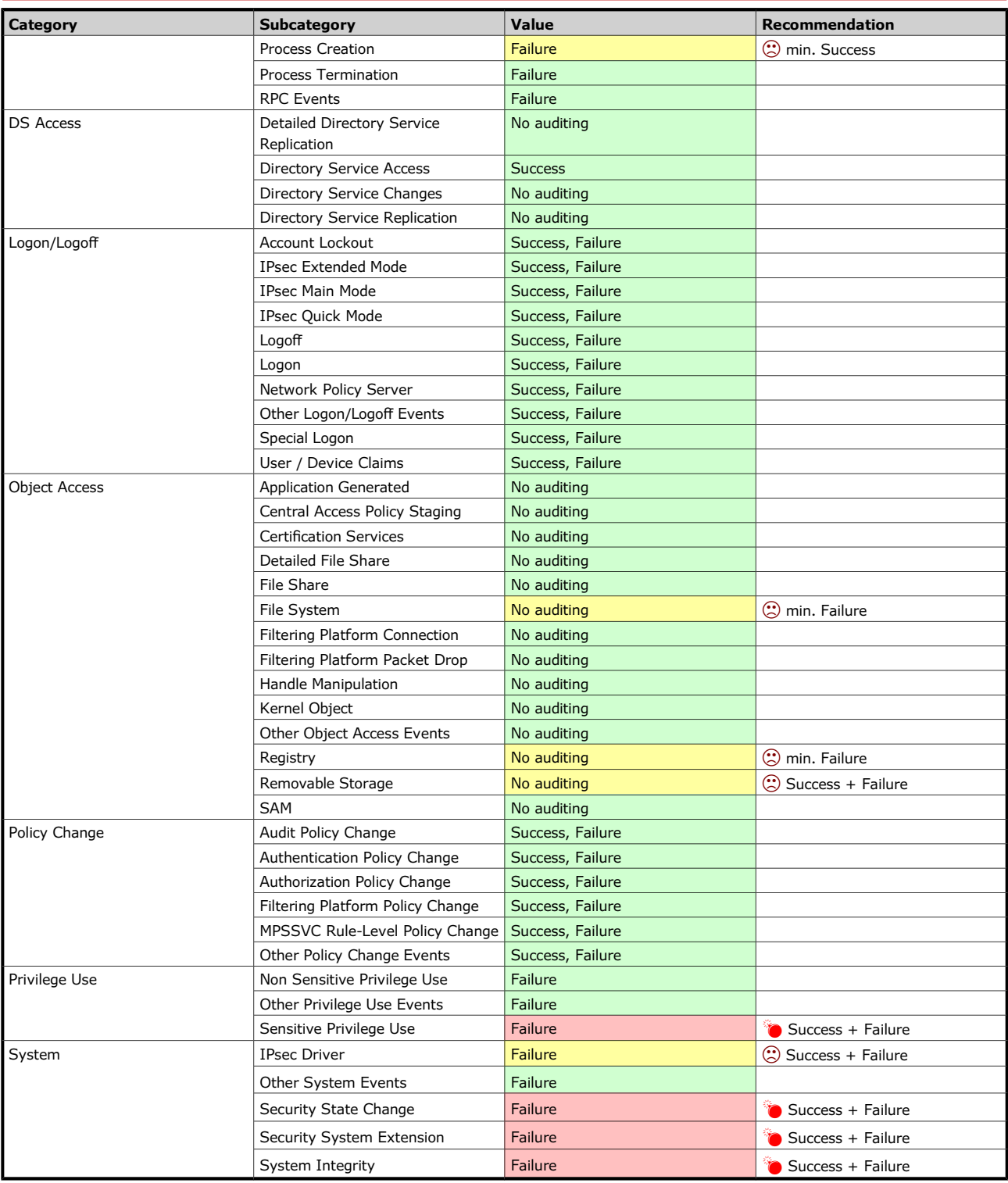

## <span id="page-27-0"></span>**1.4.4 [SECP-04] Parameters of log files**

Check performs validation of log files parameters. The check is only successful when all three standard logs (application, system, security) are rewritten as needed, their files are stored in the system directory subtree, and the minimal size of each log and its recording time window complies with the check parameters. Furthermore, the guest access to event logs is required to be disabled for systems older than Windows 2003, and the total size of all the logs should not exceed 300 MB for systems older than Windows Vista.

## **Check result: OK.**

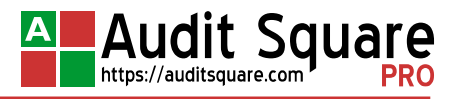

These settings can be modified locally, by changing the relevant parameters in the properties of the EventLog using application (mmc snap-in) *Event Viewer*. But in the case of domain computers we rather recommend using Group Policy object (the path to the relevant settings in the GPO is *Computer Configuration(/Policies)/Windows Settings/Security Settings/Event Log*); however, this option is not available in the local GP object (eg. standalone machines).

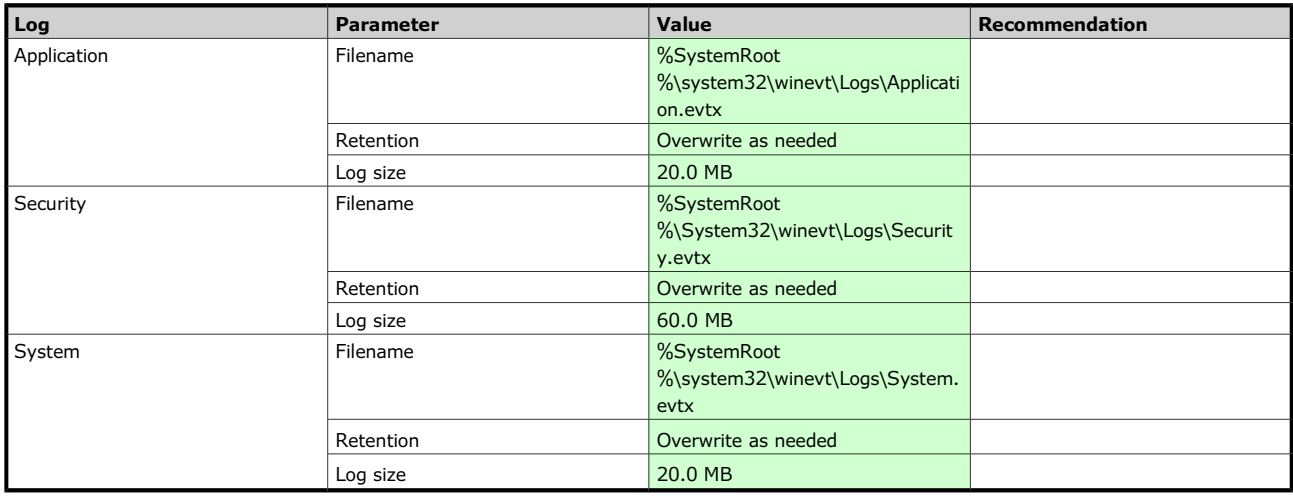

[\[Computer ERZA\]](#page-1-1) [\[Top\]](#page-0-1)[\[Summary\]](#page-0-0)[\[Explanatory notes\]](#page-34-0)

### <span id="page-28-0"></span>**1.4.5 [SECP-05] Other security settings**

Check verifies various security parameters of the system not included in other chapters. It is checked whether the Autorun is disabled and if the Windows Error Reporting is disabled; also, correct processing of the Group Policy is verified on domain members.

## **Check result: FAIL.**

Errors in Group Policy objects application are usually due to inadequate configuration of the system components or due to problems at the infrastructure level (server is inaccessible due to the filtration on network elements, permissions do not allow access to network share, etc.). The solution is therefore usually more complicated; system event log may be helpful under some circumstances.

Autorun can be disabled either locally or through an Group Policy object (the GPO setting path is *Computer Configuration/Administrative Templates/System* [Win2003], or *Computer Configuration(/Policies)/Administrative Templates/Windows Components/AutoPlay Policies* [Vista+]) (related link: [Autorun and autologon\)](https://auditsquare.com/advisory/windows/how-to-disable-autorun).

Windows Error Reporting can be disabled either locally or through an Group Policy object (the GPO setting path is *Computer Configuration/Administrative Templates/System/Internet Communication Management/Internet Communication settings* [Win2003], or *Computer Configuration(/Policies)/Administrative Templates/Windows Components/Windows Error Reporting* [Vista+]) (related link: [Error reporting\)](https://auditsquare.com/advisory/windows/error-reporting).

The values to be verified are listed in the table below. Problematic values are marked in red:

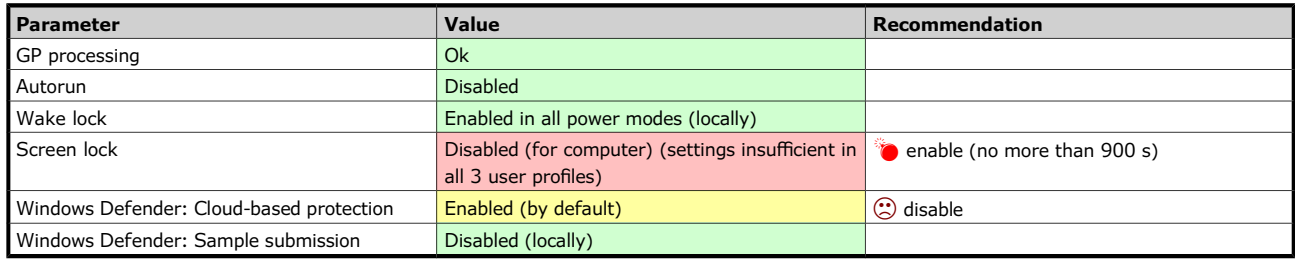

## <span id="page-29-2"></span>**1.5 [USER-xx] User accounts**

## <span id="page-29-1"></span>**1.5.1 [USER-01] System-wide privileges**

The check verifies that the specified system privileges are not held by anybody outside the defined range of allowable holders. If there is a privilege held by unauthorized user or group, the overall outcome of the check is **FAIL**. Privilege holders are listed in the results table.

## **Check result: FAIL.**

The unauthorized privilege holders can basically only be removed by using Group Policy (if we do not consider third party tools or eg. utilities from the Resource Kit). GPO path to the appropriate settings is *Computer Configuration(/Policies)/Windows Settings/Security Settings/Local Policies/User Rights Assignment*.

The table shows the privilege holders. Conflicting privilege assignments are marked in red:

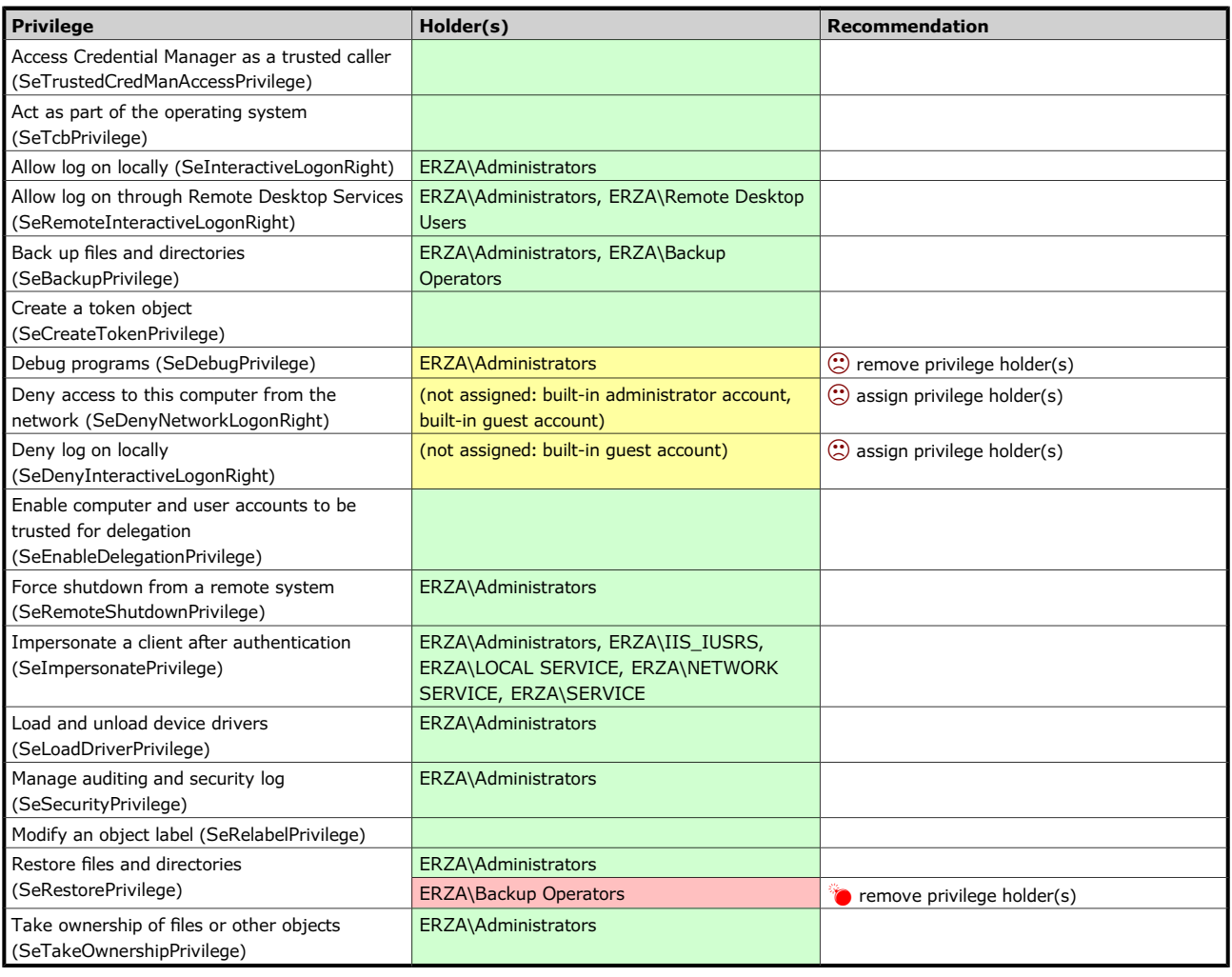

[\[Computer ERZA\]](#page-1-1) [\[Top\]](#page-0-1)[\[Summary\]](#page-0-0)[\[Explanatory notes\]](#page-34-0)

## <span id="page-29-0"></span>**1.5.2 [USER-02] Problematic active accounts**

The check inspects security-related attributes of user accounts. The active accounts, for which any of the following conditions are true, are considered risky: an account's password does not expire, an account has a password older than one year, an account has a password older than policy limit, an account's password is empty or weak or it cannot be changed, account is locked, account has expired, account is marked trusted for delegation, account may authenticate without Kerberos pre-authentication, account has password stored under reversible encryption, or an account has not logged in during the last year. Problematic accounts are listed in the results table. Exceptions can be defined by the check parameters if necessary.

## **Check result: OK.**

## <span id="page-30-3"></span>**1.5.3 [USER-03] Local groups membership**

The check verifies whether groups specified by the parameters contain other than explicitly permitted members. The group membership is not evaluated transitively for the purpose of this inspection.

## **Check result: FAIL.**

The listed group members should be removed from the respective groups. This can be done either by modifying the groups directly on the relevant computer or the Group Policy can be used to enforce group membership (Restricted Groups). The GPO settings path is *Computer Configuration(/Policies)/Windows Settings/Security Settings/Restricted Groups*.

The table lists the groups with unauthorized members and the unauthorized members themselves:

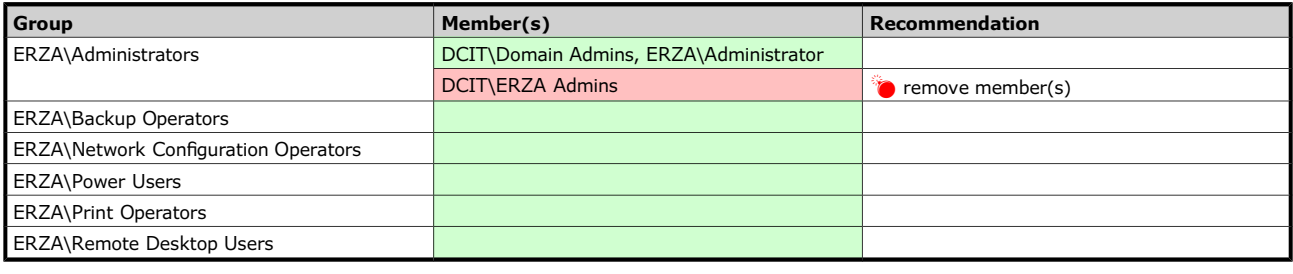

[\[Computer ERZA\]](#page-1-1) [\[Top\]](#page-0-1)[\[Summary\]](#page-0-0)[\[Explanatory notes\]](#page-34-0)

## <span id="page-30-2"></span>**1.5.4 [USER-04] Logon cache**

The check reviews the content of the logon cache. The overall result of the check is **FAIL** if there is password verifier recorded in the cache which belongs to a domain account with permissions outside of the current server/workstation. The logon cache entries are listed in the result table.

### **Check result: OK.**

[\[Computer ERZA\]](#page-1-1) [\[Top\]](#page-0-1)[\[Summary\]](#page-0-0)[\[Explanatory notes\]](#page-34-0)

## <span id="page-30-4"></span>**1.6 [ACLS-xx] Access control**

## <span id="page-30-1"></span>**1.6.1 [ACLS-01] File system of local drives**

The check verifies whether all local disks use NTFS as its filesystem. In the case there exists a local drive that does not meet this condition the overall check result is **FAIL**. The offending drives and their details are given in the results table.

### **Check result: OK.**

Of course, the filesystem type cannot be changed centraly. The drive has to be reformatted directly on the given server/station.

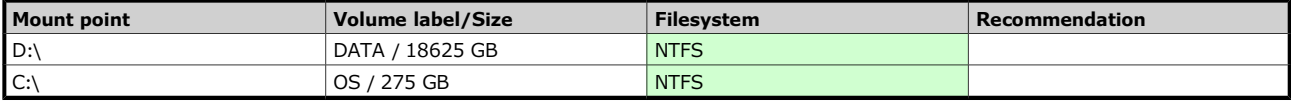

[\[Computer ERZA\]](#page-1-1) [\[Top\]](#page-0-1)[\[Summary\]](#page-0-0)[\[Explanatory notes\]](#page-34-0)

## <span id="page-30-0"></span>**1.6.2 [ACLS-02] File access permissions**

The check verifies access permissions (ACLs) of important files and directories. For the successful outcome of the check there may be no file with non-std. owner, no file may have null DACL, and no file may be writable by unprivileged users. Exceptions can be defined by the check parameters if necessary. Files and folders not satisfying the above rules are listed in the results table together with the detailed problem specification.

#### **Check result: OK.**

## <span id="page-31-2"></span>**1.7 [NETW-xx] Network settings**

## <span id="page-31-1"></span>**1.7.1 [NETW-01] Global settings**

The check verifies the setting of basic network parameters. For the check to be successful the following conditions must be true: NetBIOS has to be disabled on all network interfaces, IP routing has to be disabled, built-in firewall has to be enabled and system configuration files hosts a lmhosts.sam have to be empty (each of these tests can be disabled by the check parameters if necessary).

## **Check result: OK WITH WARNING.**

These settings (except for the built-in firewall configuration) cannot be managed centrally using Group Policy; values have to be set manually on each server/workstation. The GPO path for Windows built-in firewall settings is *Computer Configuration(/Policies)/Administrative Templates/Network/Network Connections/Windows Firewall*.

## **Related links**:

- [Disabling NetBIOS](https://auditsquare.com/advisory/windows/how-to-disable-netbios)
- [Hosts and lmhosts.sam files](https://auditsquare.com/advisory/windows/how-to-setup-etc-hosts)

The values to be verified are listed in the table below. Problematic values are marked in red:

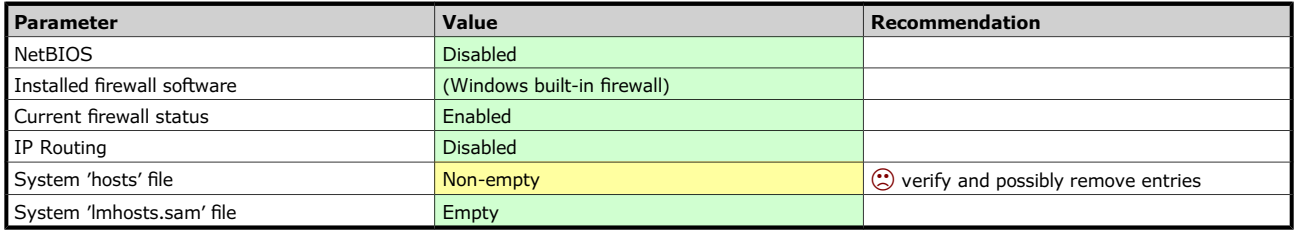

[\[Computer ERZA\]](#page-1-1) [\[Top\]](#page-0-1)[\[Summary\]](#page-0-0)[\[Explanatory notes\]](#page-34-0)

## <span id="page-31-0"></span>**1.7.2 [NETW-02] Problematic open TCP/UDP ports**

Check verifies the open external (not loopback) ports, both TCP and UDP, against the specified set of rules.

## **Check result: OK WITH WARNING.**

Disabling/limiting the accessibility of open ports usually means to stop the service, or to change its configuration (loopback binding), or to filter IP traffic eg. by using the built-in firewall or IPSec filters. It is usually local action that is difficult to centralize (but there are the exceptions - eg. firewall configuration).

**Important notice:** Windows built-in firewall is enabled on the computer. Its state is not taken into account.

The table lists the blacklisted TCP/UDP ports that are open on external interfaces:

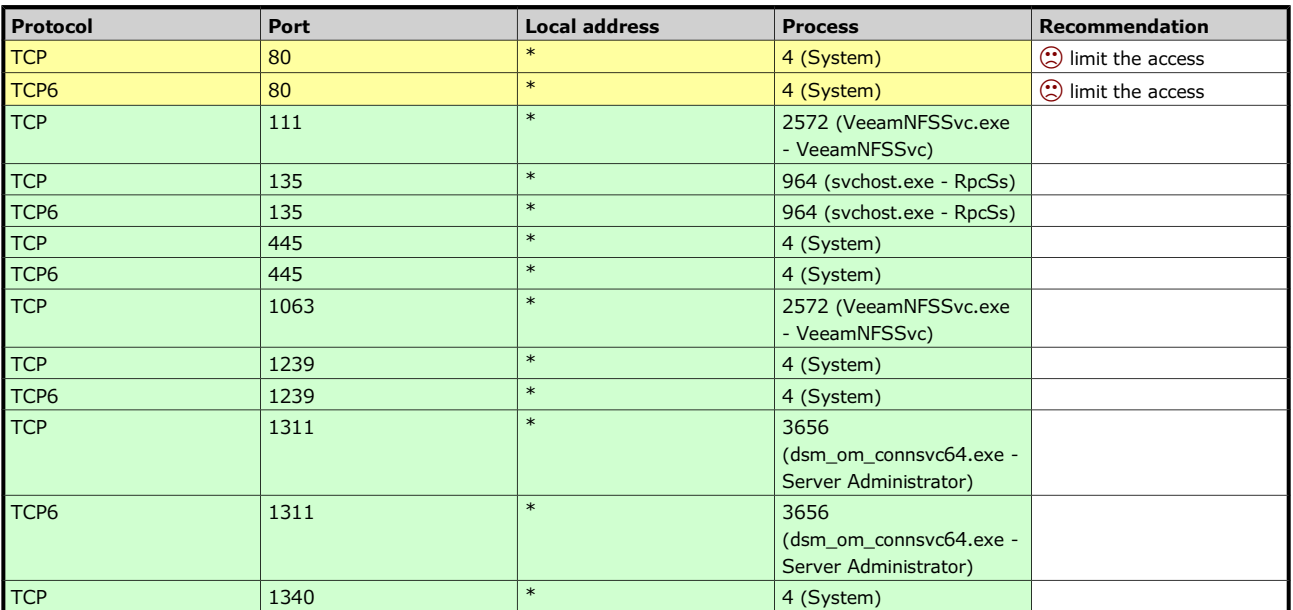

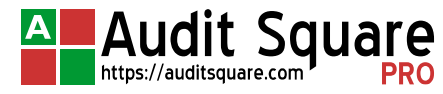

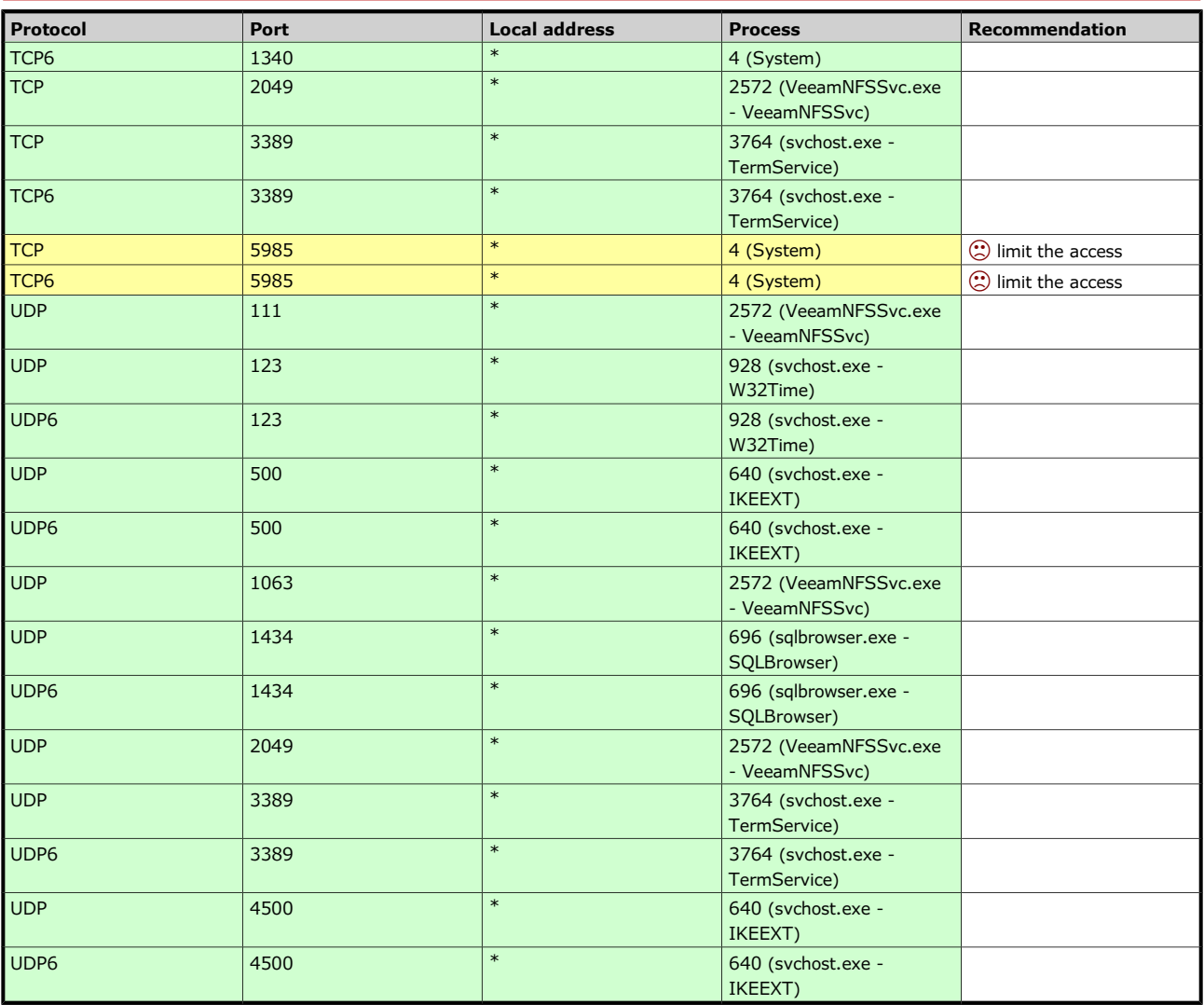

## <span id="page-32-0"></span>**1.7.3 [NETW-03] System server components configuration**

The check validates some basic parameters of the computer's server components. The two components to be checked are Terminal Server (security level, encryption, in-session password entering) and SNMP service (app-level IP filtering, authentication trap settings and defined communities).

## **Check result: FAIL.**

The configuration of both server components can be done through Group policy; the GPO path to the appropriate settings is *Computer Configuration(/Policies)/Administrative Templates/Network/SNMP* and *Computer Configuration/Administrative Templates/Windows Components/Terminal Services/Encryption and Security [Win2003],* or *Computer Configuration(/Policies)/Administrative Templates/Windows Components/Remote Desktop Services/Remote Desktop Session Host/Security* [Vista+]. However, it should be noted that configuring the SNMP using Group policy can have the security implications, especially as for the definition of the SNMP communities.

The values to be verified are listed in the table below. Problematic values are marked in red:

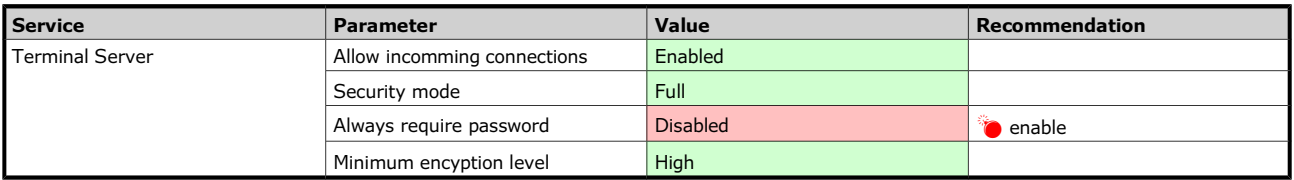

## <span id="page-33-0"></span>**1.7.4 [NETW-04] Shared resources**

The check examines permissions for shared drives. For successful outcome of the check the following conditions have to be true: share has to have std. owner, it has to have non-null DACL, it may not allow access to anonymous users and it may not allow writting to a large non-privileged group (*Everyone*, *Authenticated Users*, *Users*, *Domain Users*) at both the share and the file system level (however, file system permissions check is performed only for the top-level directory of sharing). Exceptions can be specified by check parameters if necessary.

## **Check result: OK.**

Changing sharing parameters and/or permissions is usually highly individual, and it is therefore necessary to perform it locally, directly on the particular server or workstation.

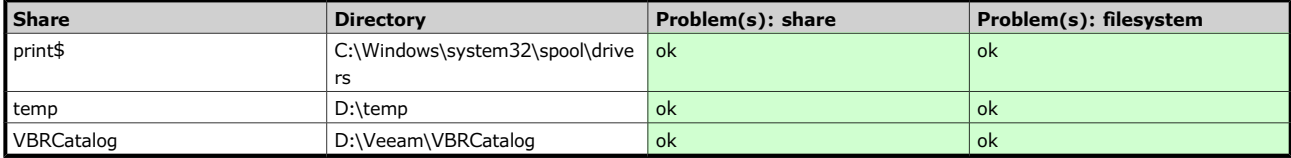

# <span id="page-34-0"></span>**2 EXPLANATORY NOTES**

## **2.1 Classification of findings in results tables**

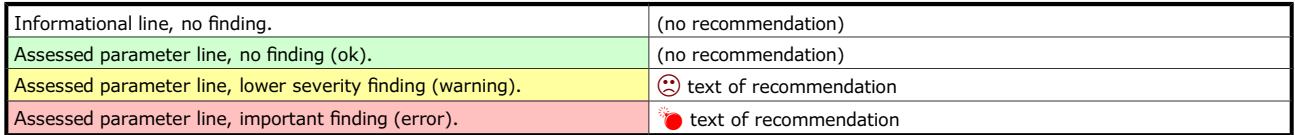

## **2.2 Abbreviations used**

**Services access permissions**

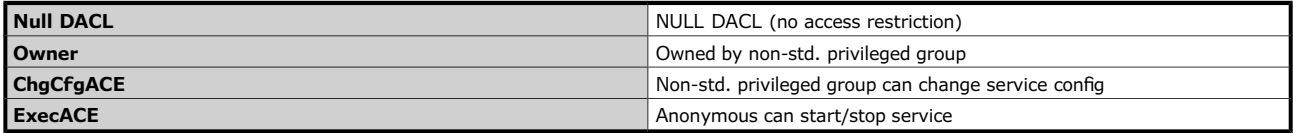

## **Security descriptor, the general structure**

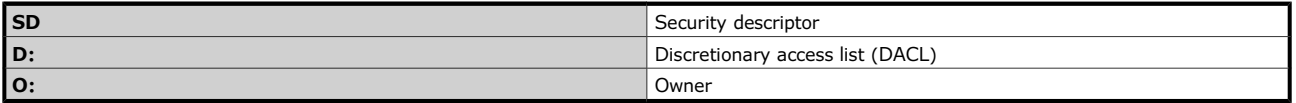

## **Security descriptor, ACL flags**

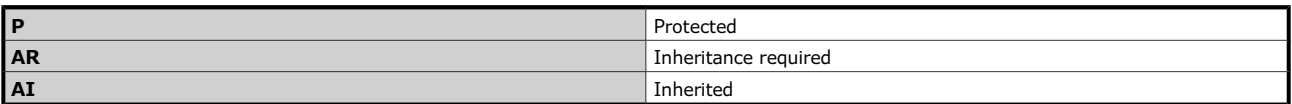

## **Security descriptor, ACE type**

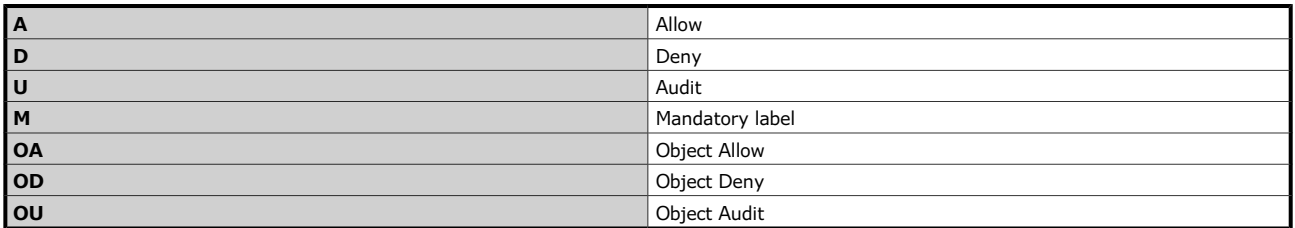

## **Security descriptor, ACE flags**

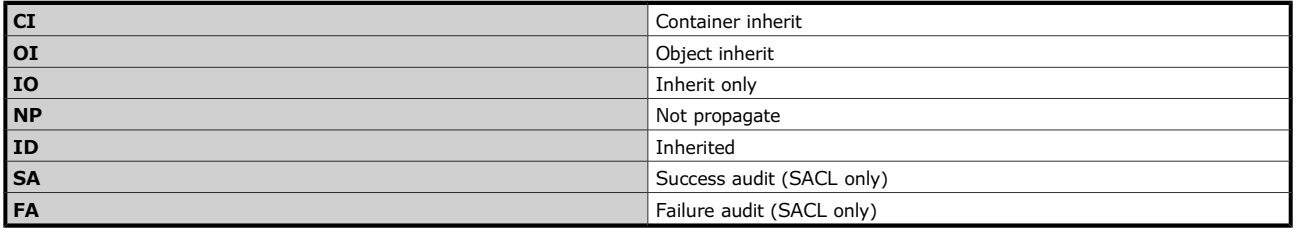

## **Security descriptor, ACE permissions**

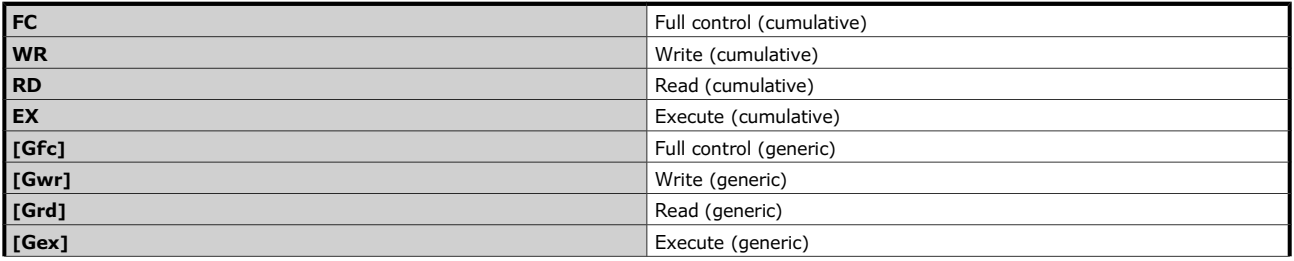

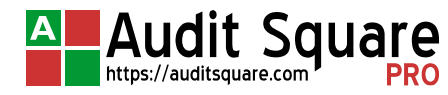

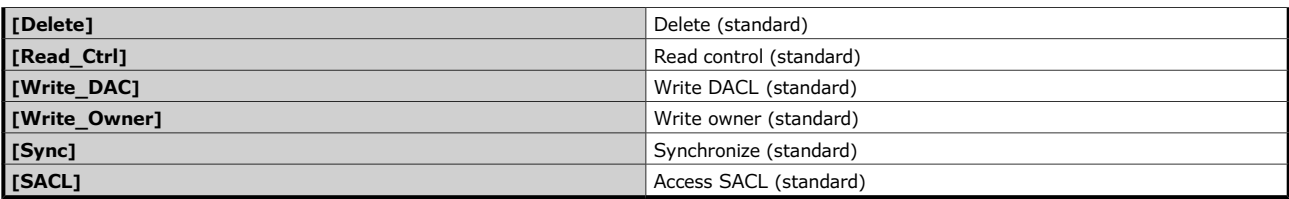

## **Security descriptor, permission holders (well-known security principals)**

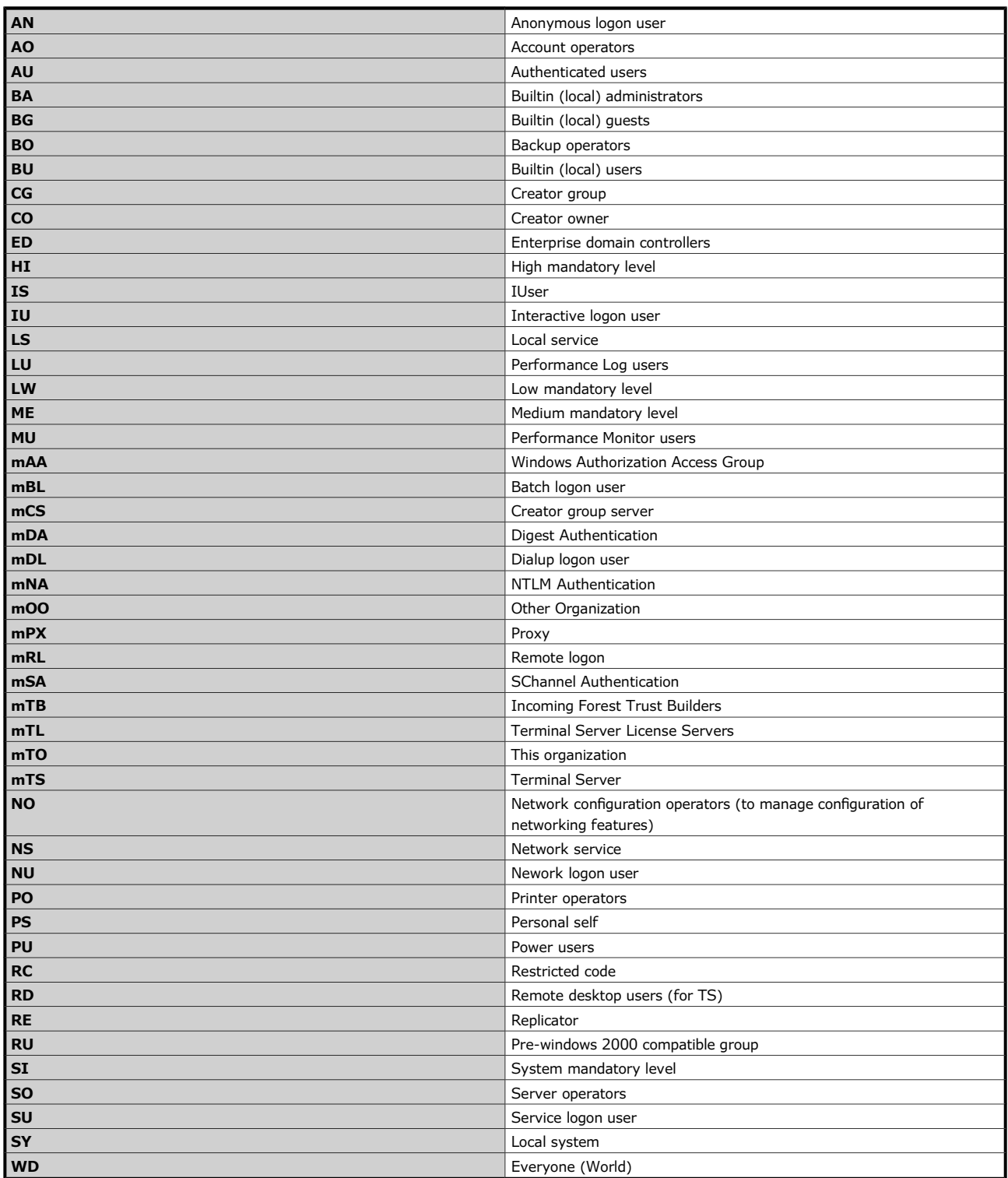